Welcome to the

# RFS Registration for Renewable Fuel Producers

# Electronic Engineering Review Forms

# March 26, 2015

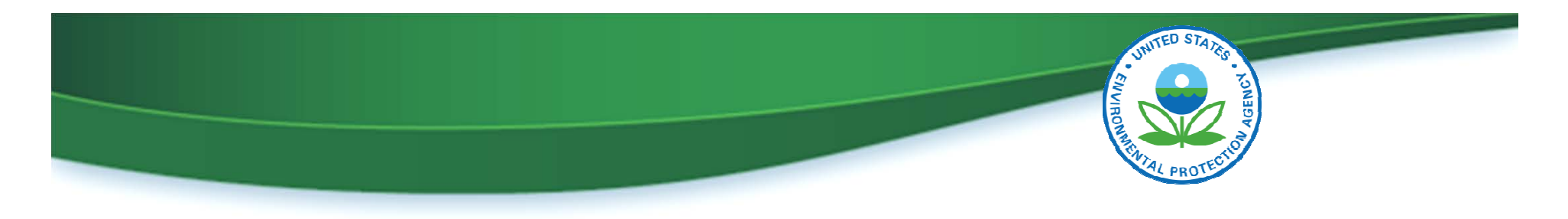

# Agenda

- Introduction to webinar series
- Electronic engineering review submissions
	- o Benefits of using web forms
	- o Where to find the web forms
	- $\circ$  Who should complete the web forms
	- $\circ$  How to complete the web forms
	- $\circ$  What happens after you submit a web form
- How to submit concerns and questions to EPA

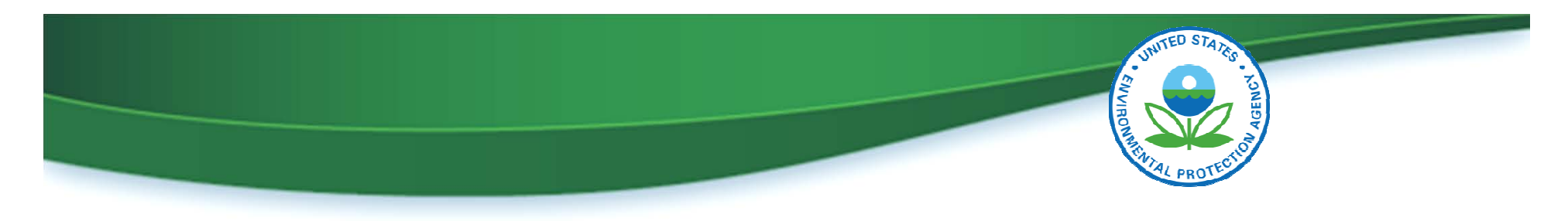

# Introduction to Webinar Series

- Opportunity for renewable fuel producers to learn about:
	- $\circ$  Registration requirements that are commonly misunderstood
	- o Registration requirement changes
- Three additional sessions are planned:
	- $\circ$  Engineer Site Visits May 21
	- o Separated Food Waste Plans July 23
	- $\circ$  VRIN Calculations September 24

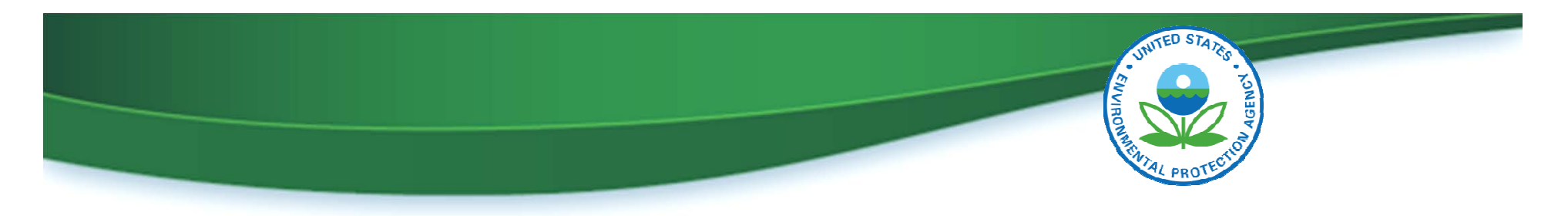

# Intro to Electronic Engineering Review Forms

- Implemented in the OTAQ Registration system (OTAQREG) in December 2014
- Series of web forms that include all of the required information for an engineering review
- Designed to help eliminate errors and make submission of engineering reviews easier

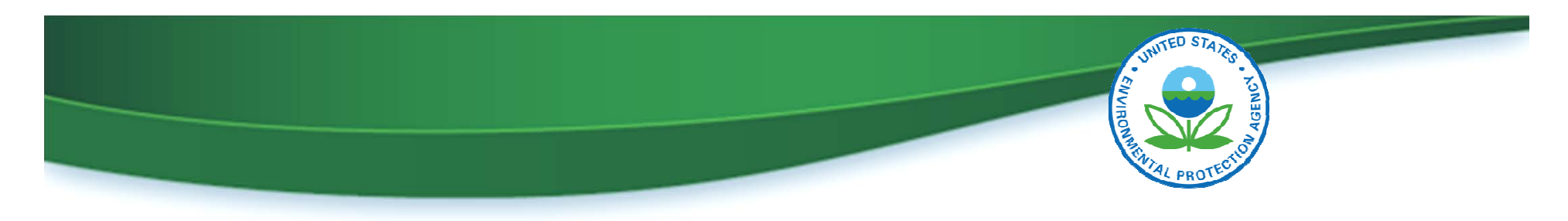

# Benefits of Electronic ER Forms

- Reduction of errors and omissions
- No paper required for Engineering Review
	- $\circ$  The renewable fuel producer will still need to submit a corresponding Company Update Request, but this can be signed electronically by the RCO if they have registered with RCO e-signature capabilities
- No hardcopy signatures required
- No postage required
- Faster processing
	- $\circ$  EPA will prioritize electronic submissions over paper submissions in the review and activation process
- Electronic ER forms are not available for New Company registrations

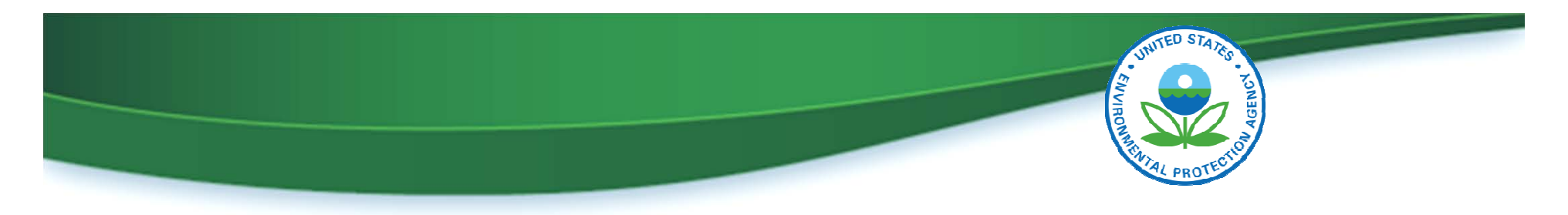

# Who Should Complete the Electronic ER Forms?

- Only licensed, third-party, independent engineers can complete the Electronic ER Forms
- The engineers must:
	- o Create a CDX account
	- o Submit an Electronic Signature Agreement (ESA)
	- $\circ$  Submit a company association request for an existing registered company
		- Select the role of "Independent Third Party Engineer"
	- The RCO for the renewable fuel producer must approve the company association request.

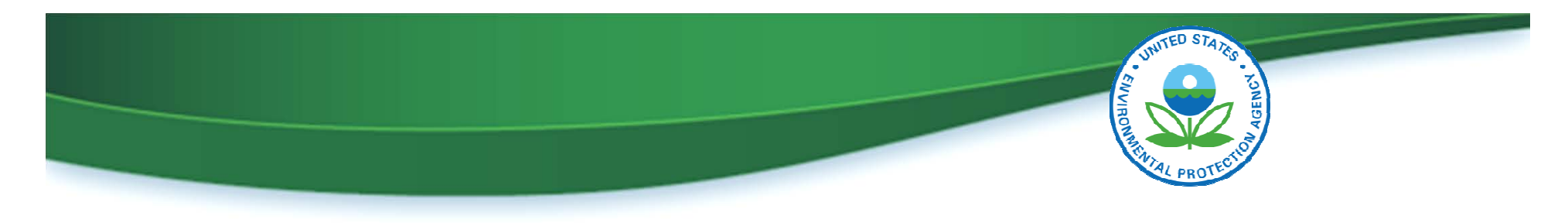

## Where to access Electronic ER Forms

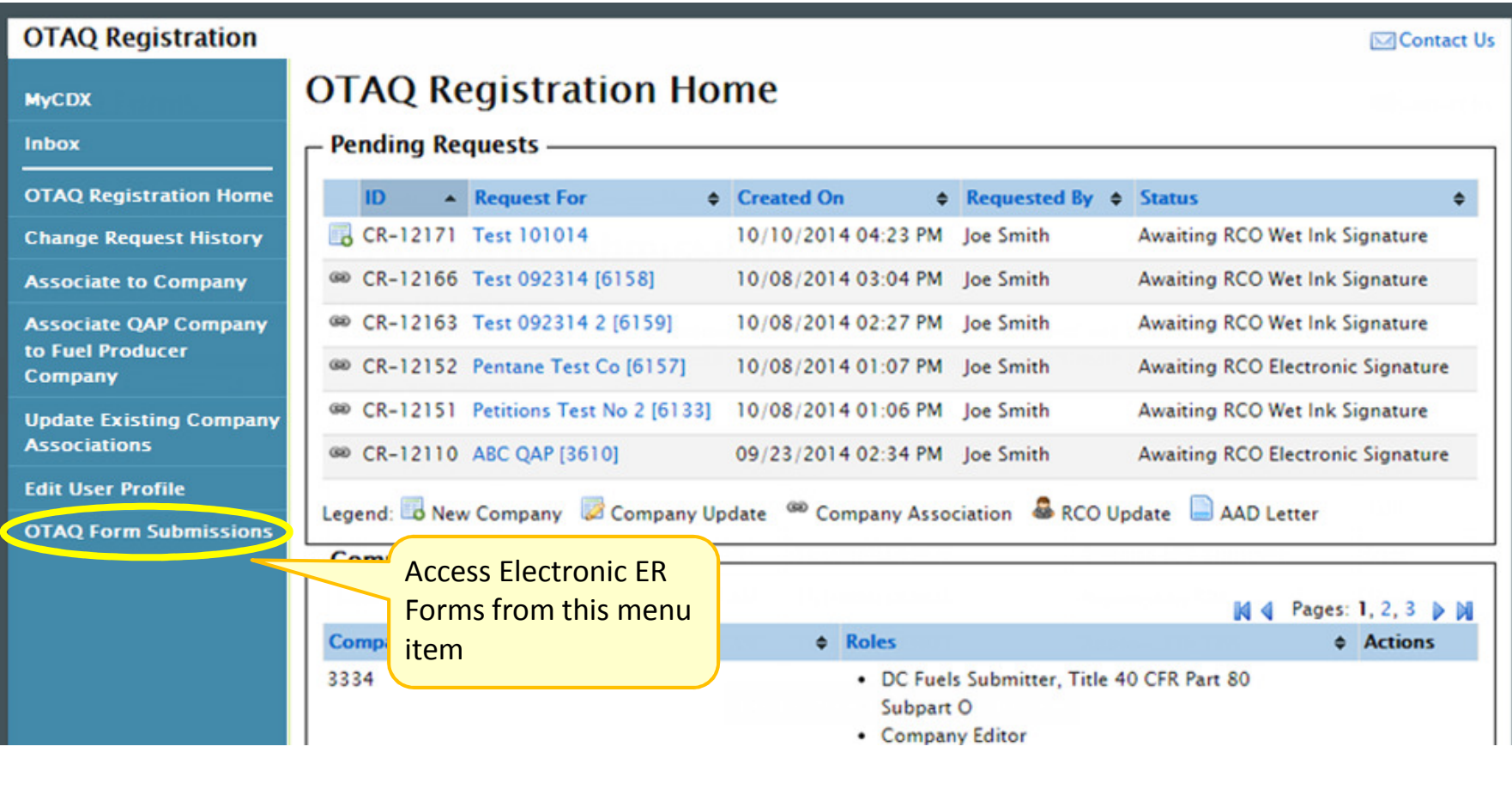

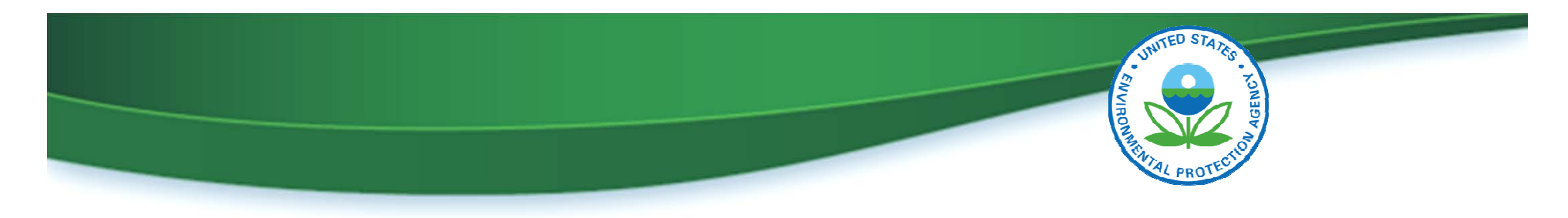

#### OTAQ Forms Select Company page

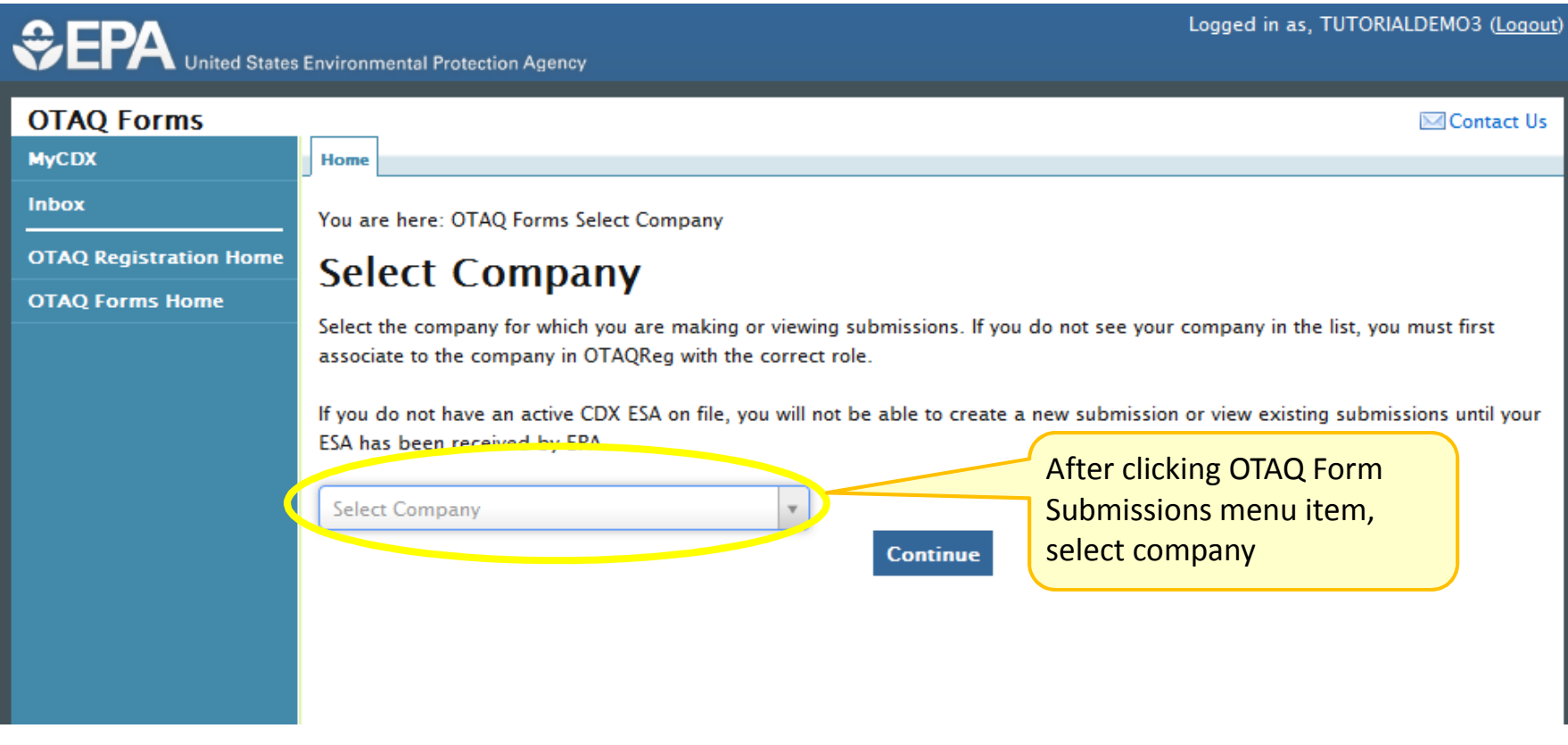

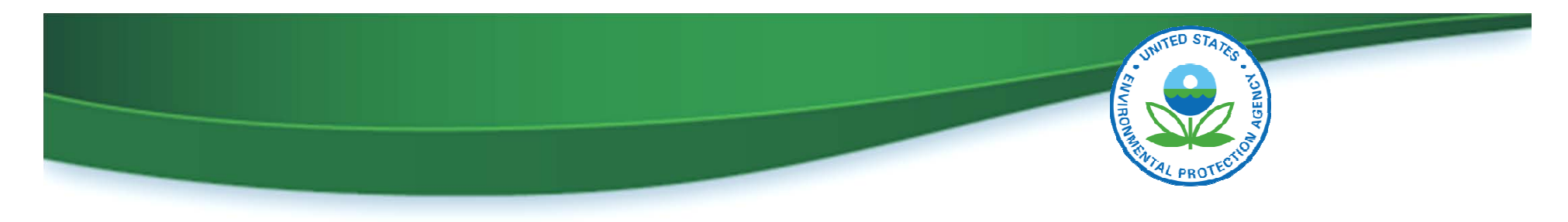

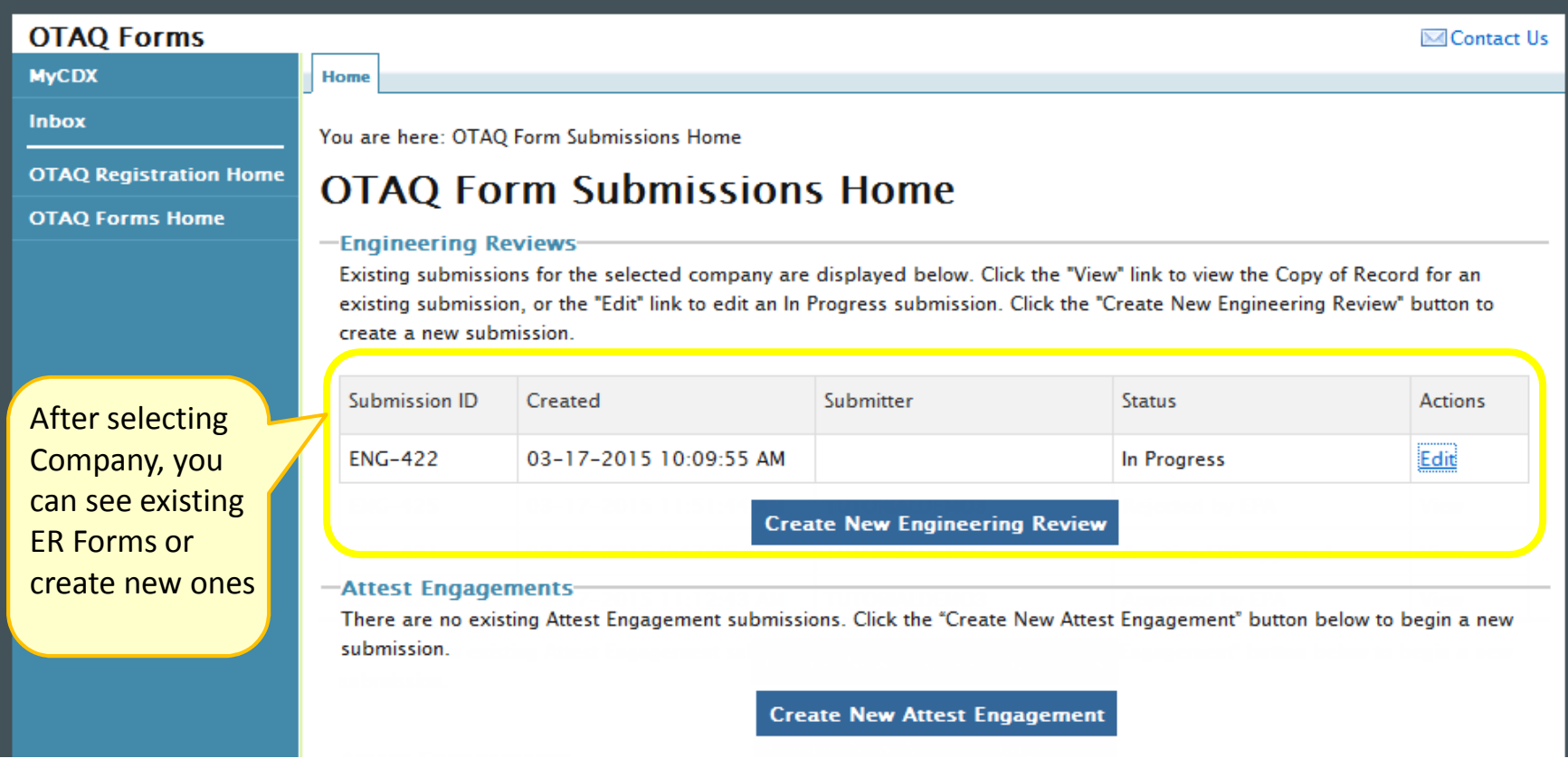

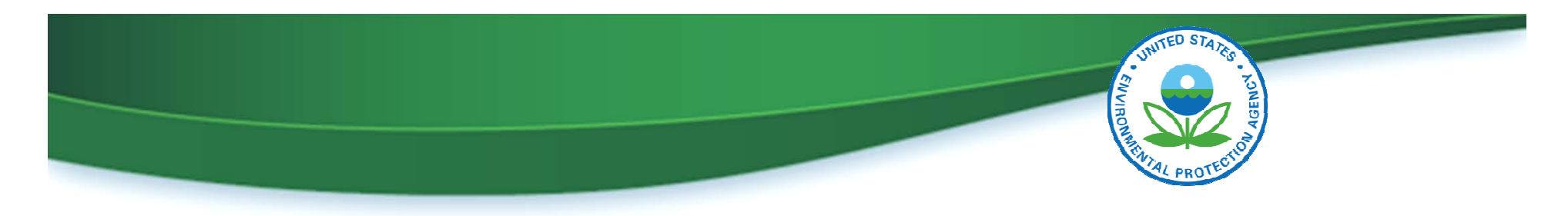

# Accessing the Electronic ER Forms

- First step of submitting an electronic ER is to create a passphrase, which is:
	- $\circ$  For this specific submission
	- $\circ$  Unrelated to any other submissions or logins
- The passphrase:
	- $\circ$  Allows the submitter to save interim versions and come back later to complete
	- $\circ$  Provides access to the form after it has been submitted
	- $\circ$  Is NOT RECOVERABLE: If the passphrase is forgotten, the submission must be deactivated and a new submission started

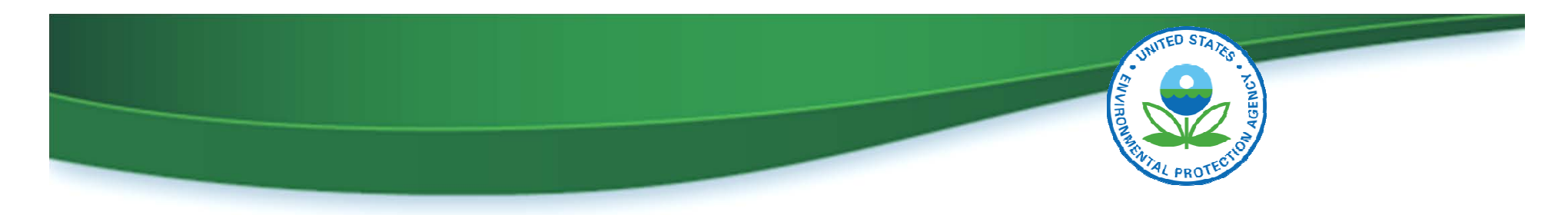

#### How to Complete Electronic ER Forms

- Electronic ER is divided into seven sections
- After each section is completed, attach any relevant supplemental documents
- Confirm information is correct on the Review page and then Sign, Encrypt and Submit

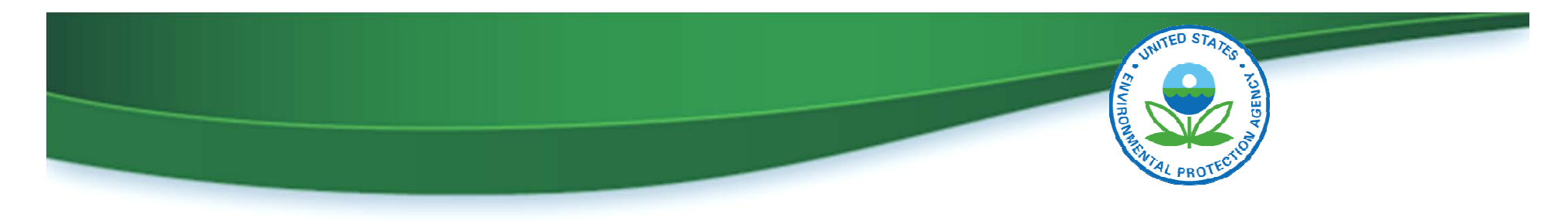

#### Electronic ER Form – Section I

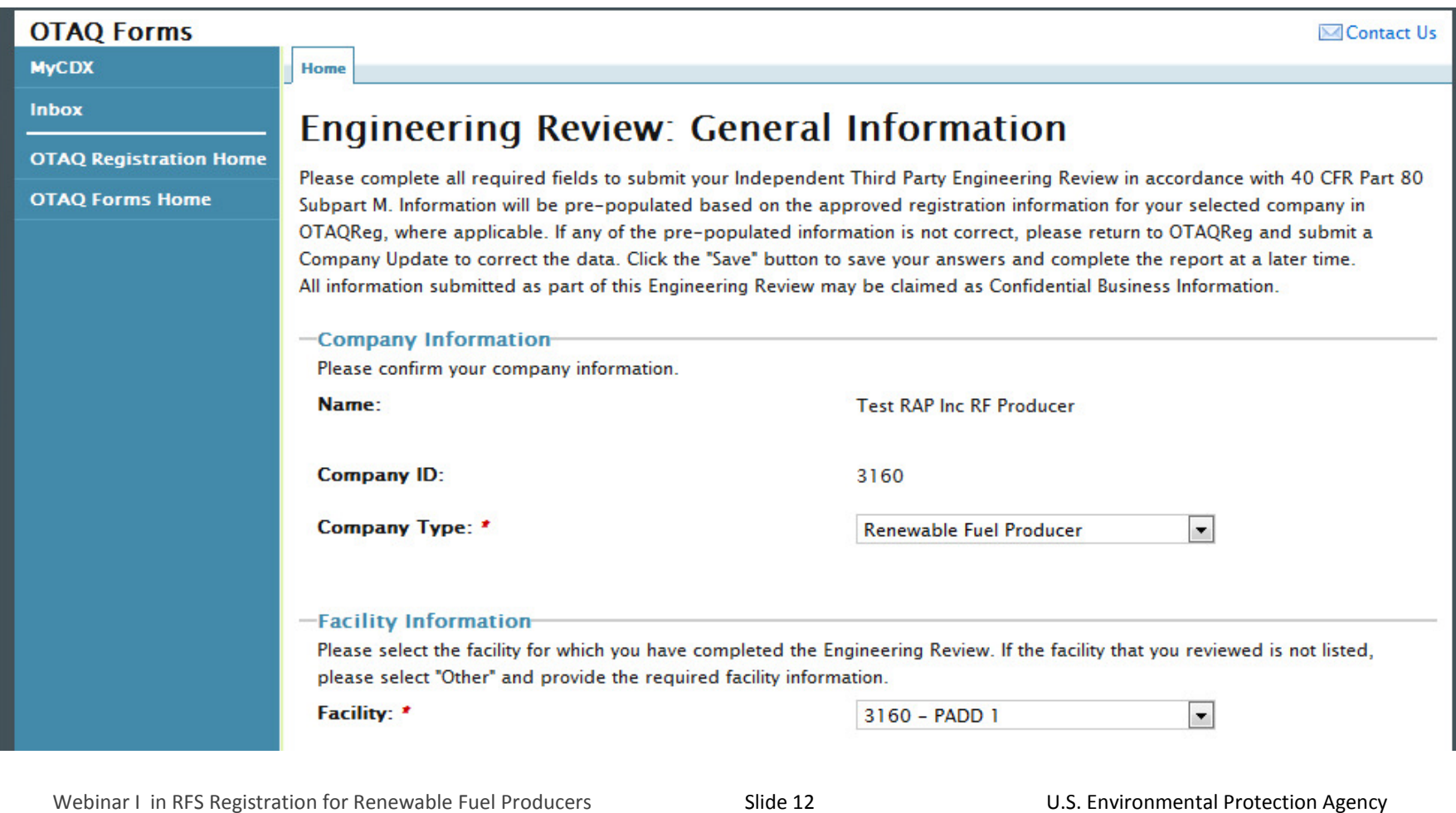

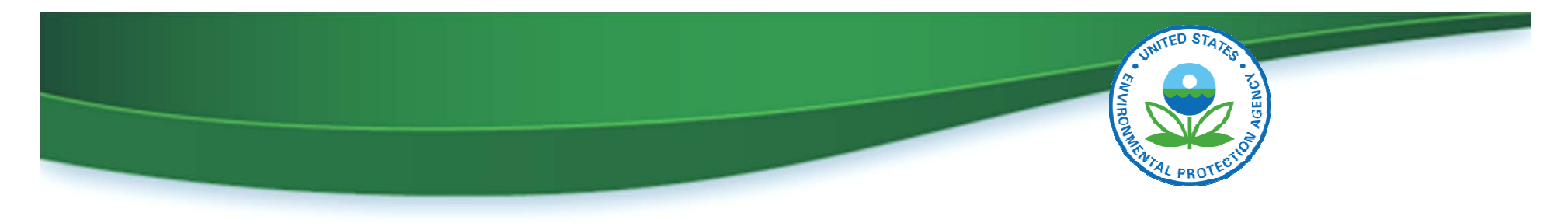

#### Electronic ER Form – Section II

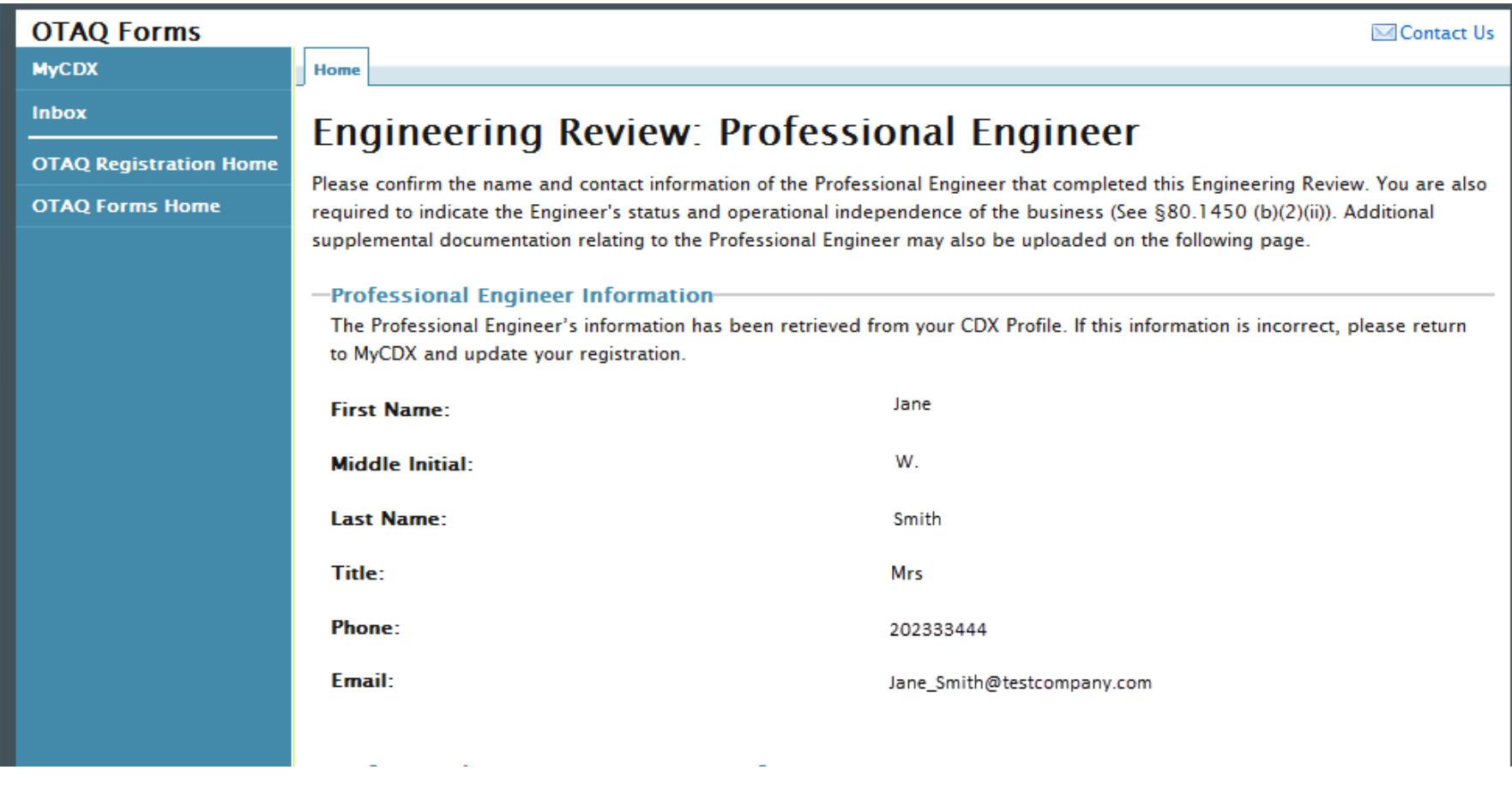

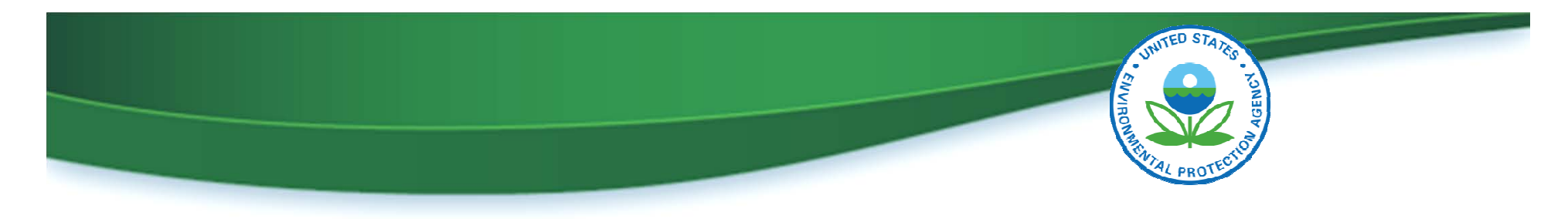

#### Electronic ER Form – Section III

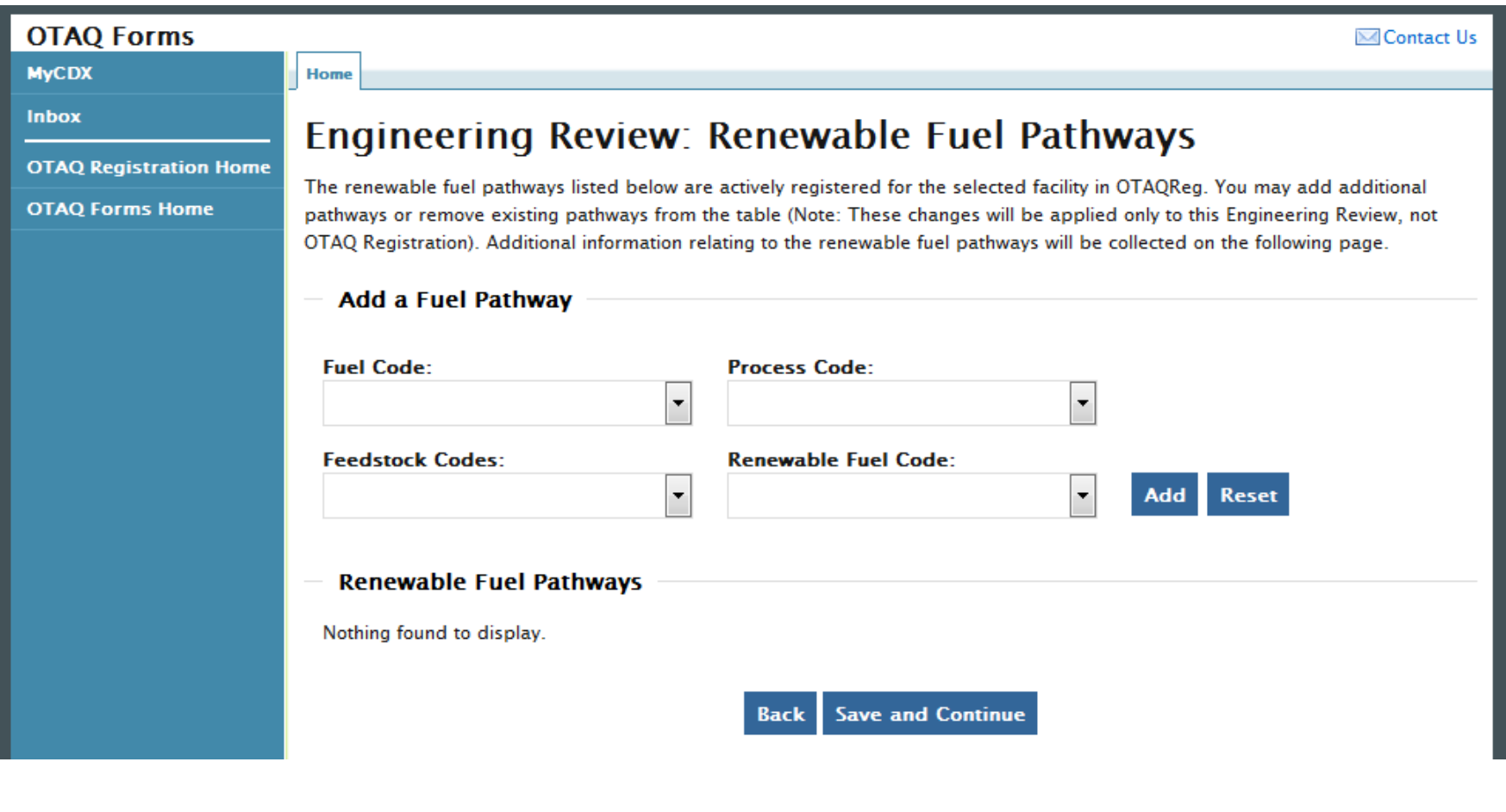

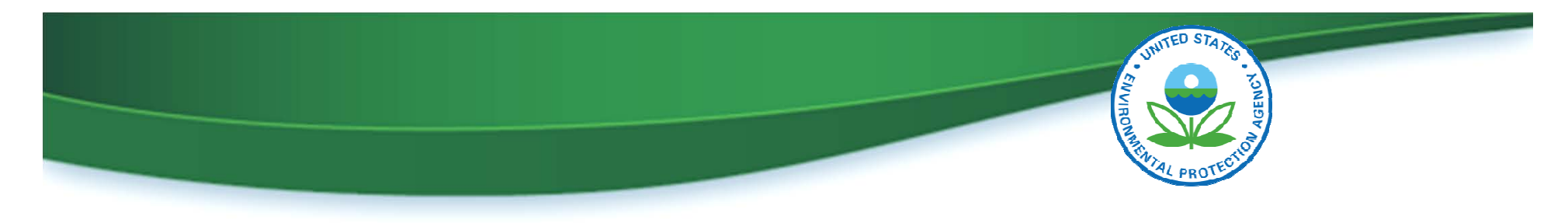

#### Electronic ER Form – Section III

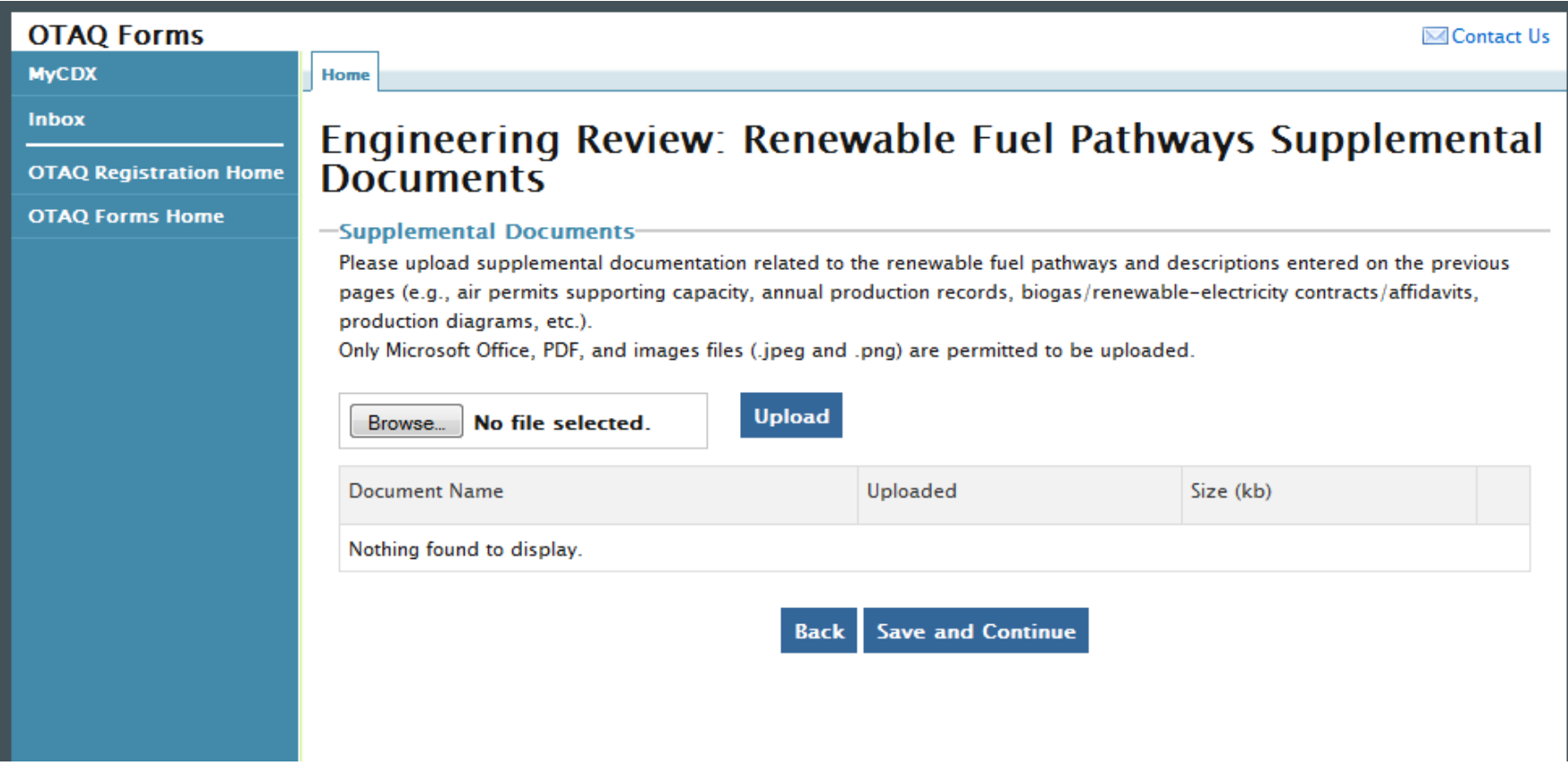

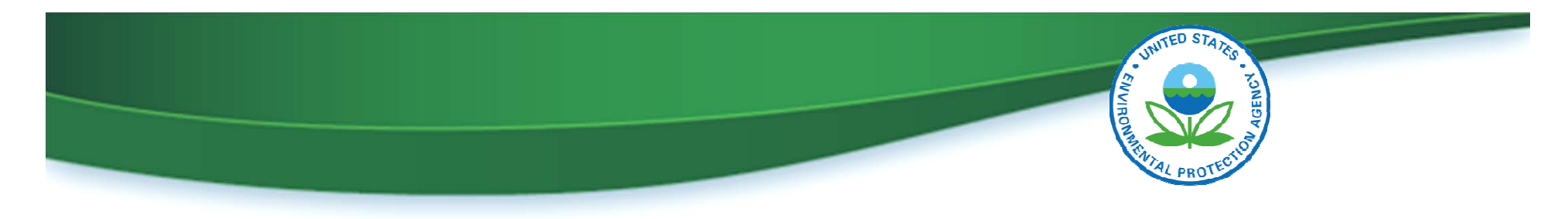

## Electronic ER Form – Section IV

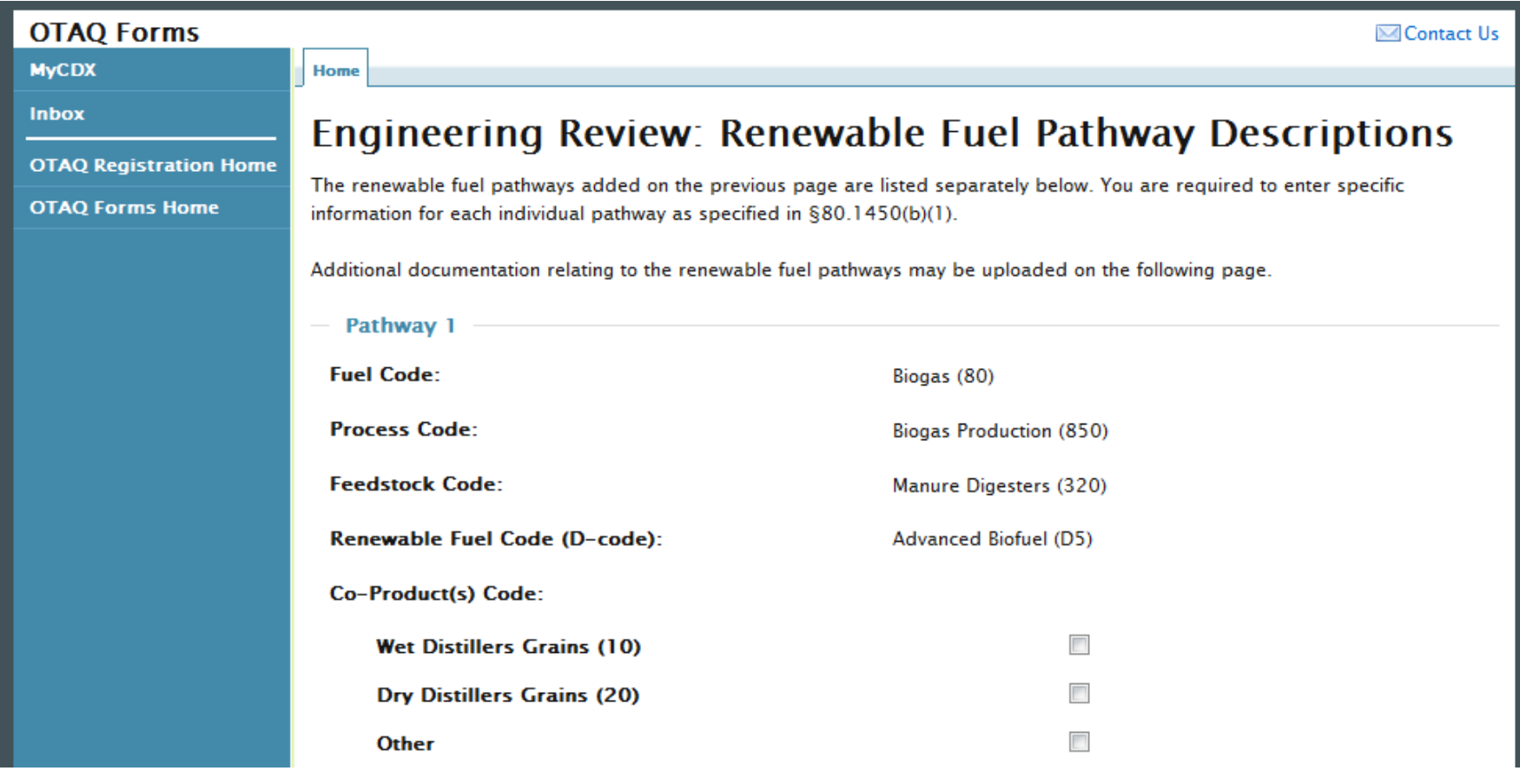

Webinar I in RFS Registration for Renewable Fuel Producers Slide 16 Suite 16 U.S. Environmental Protection Agency

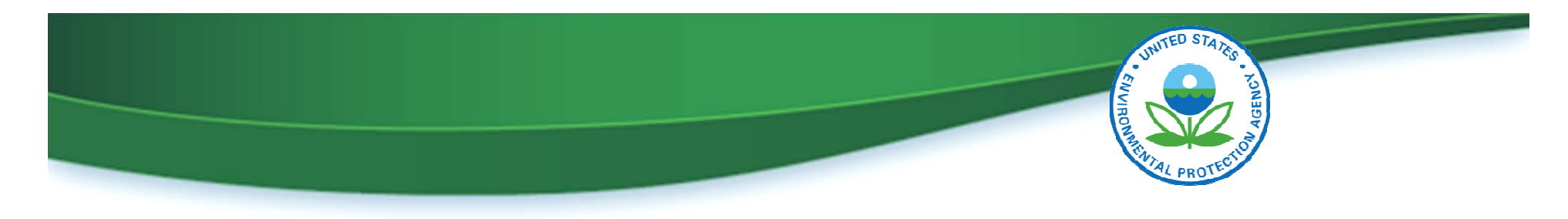

#### Electronic ER Form – Section V

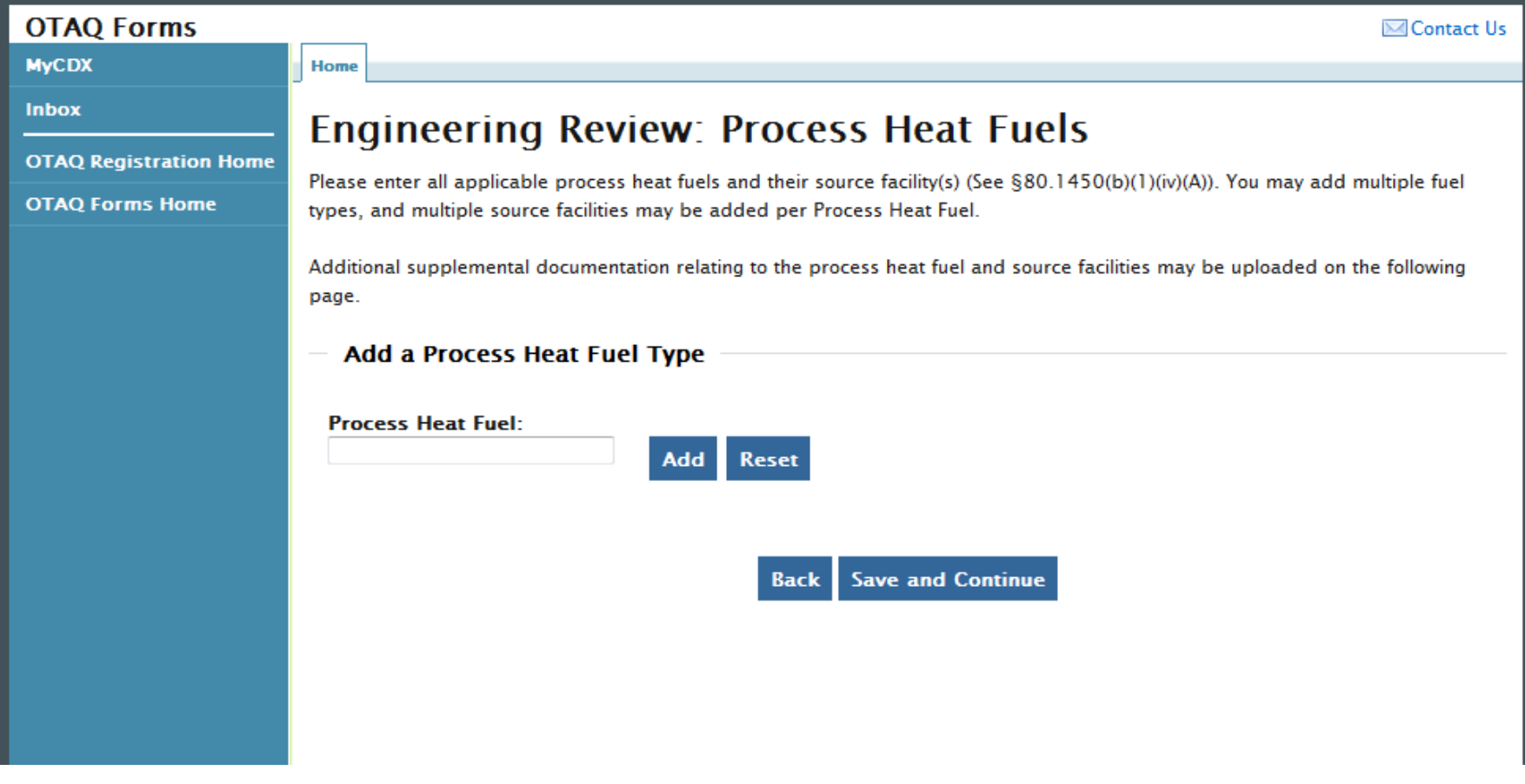

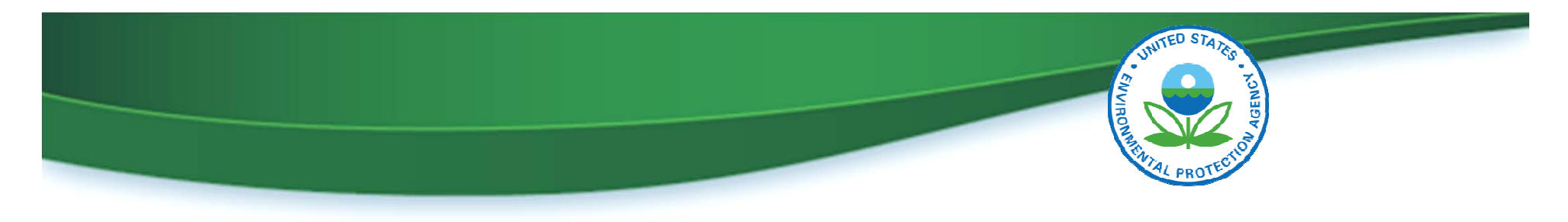

#### Electronic ER Form – Section VI

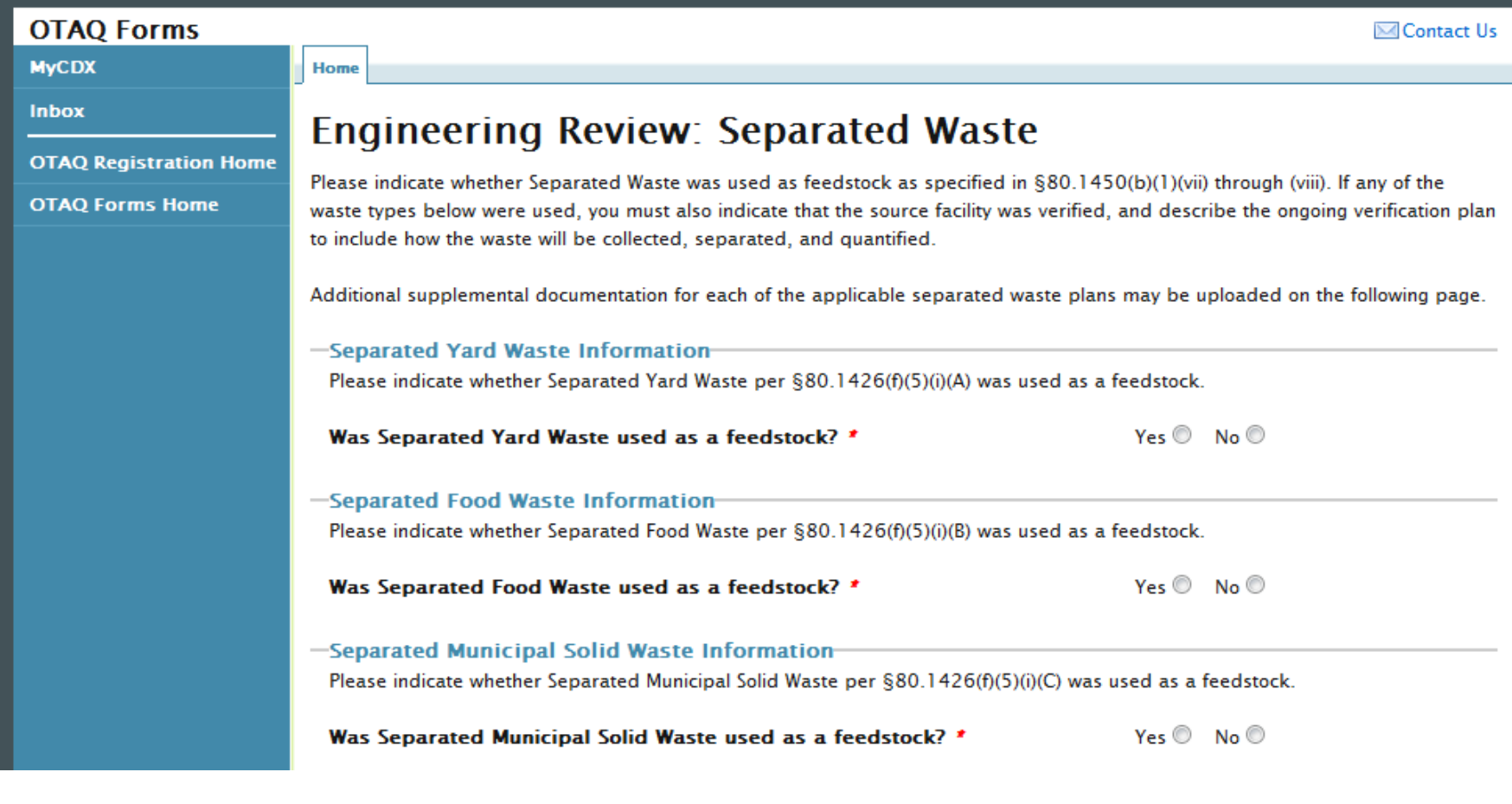

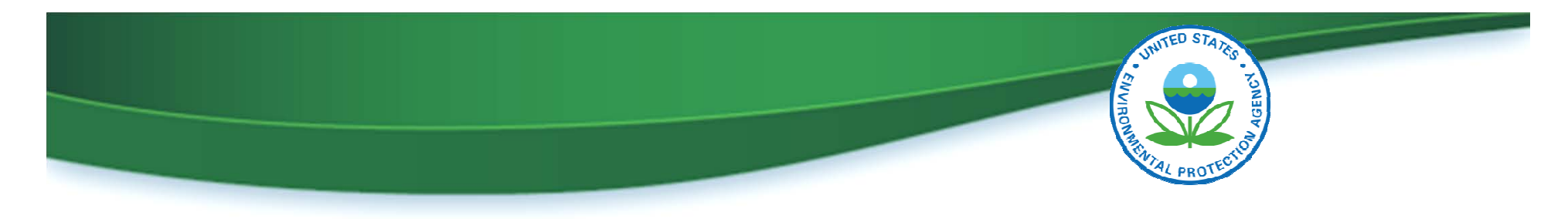

#### Electronic ER Form – Section VII

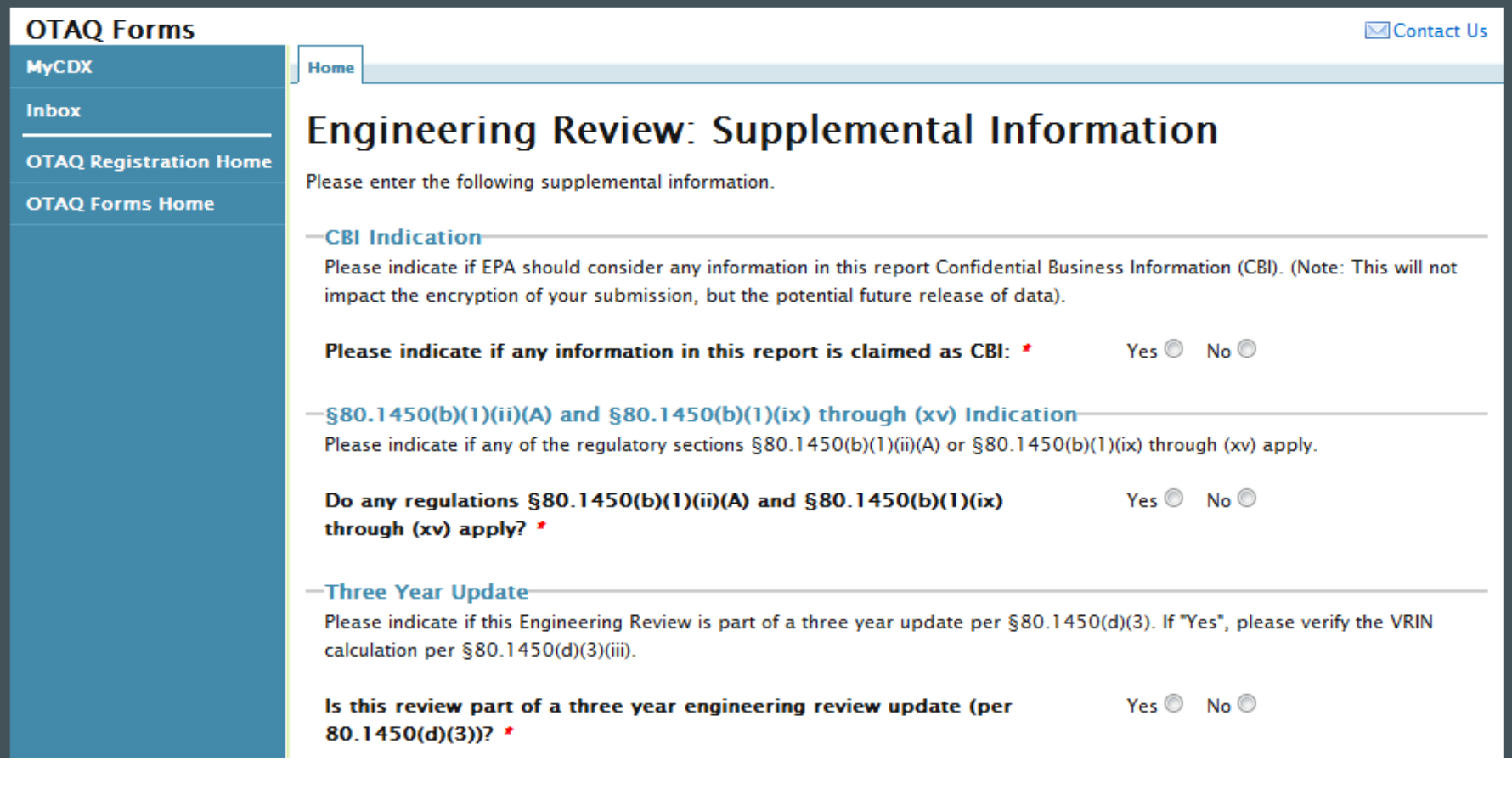

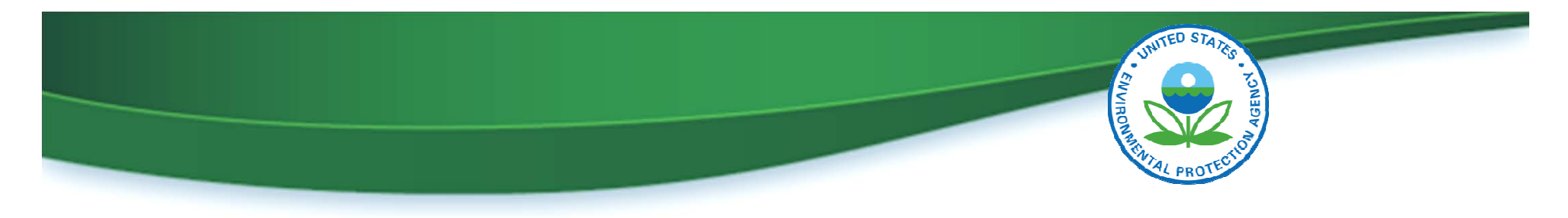

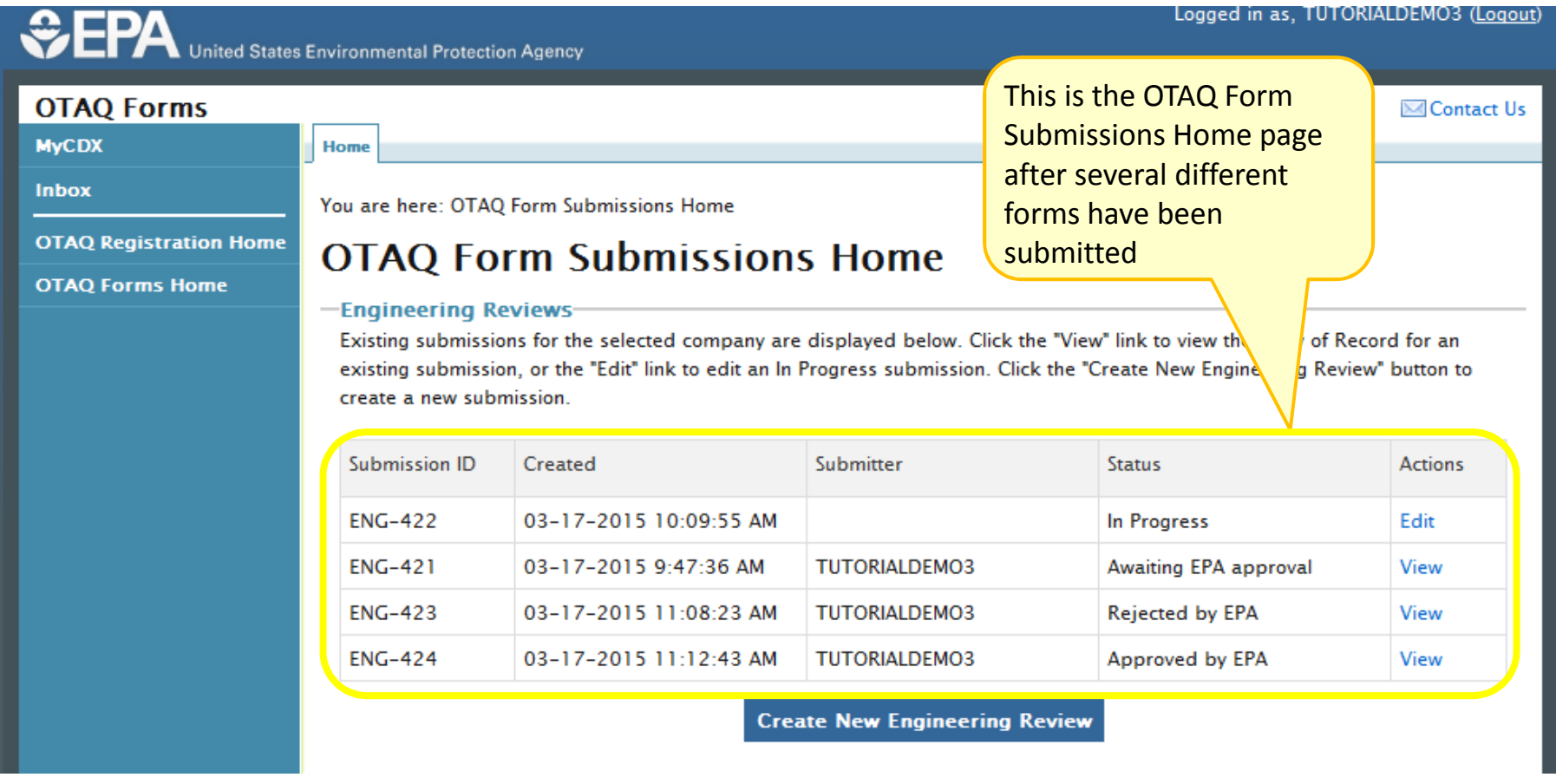

Webinar I in RFS Registration for Renewable Fuel Producers Slide 20 Silde 20 U.S. Environmental Protection Agency

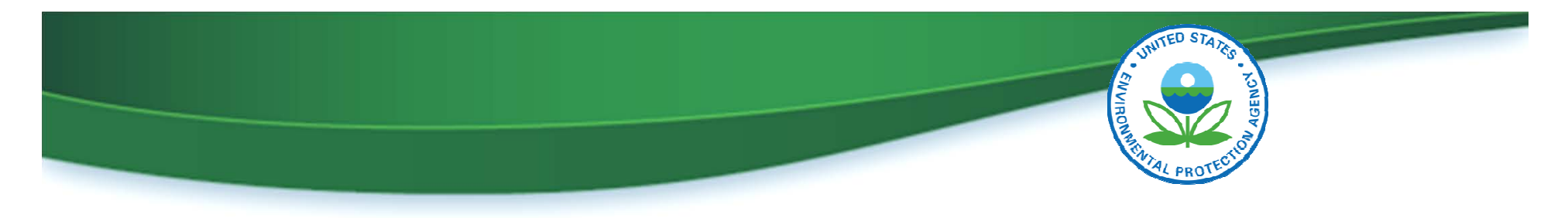

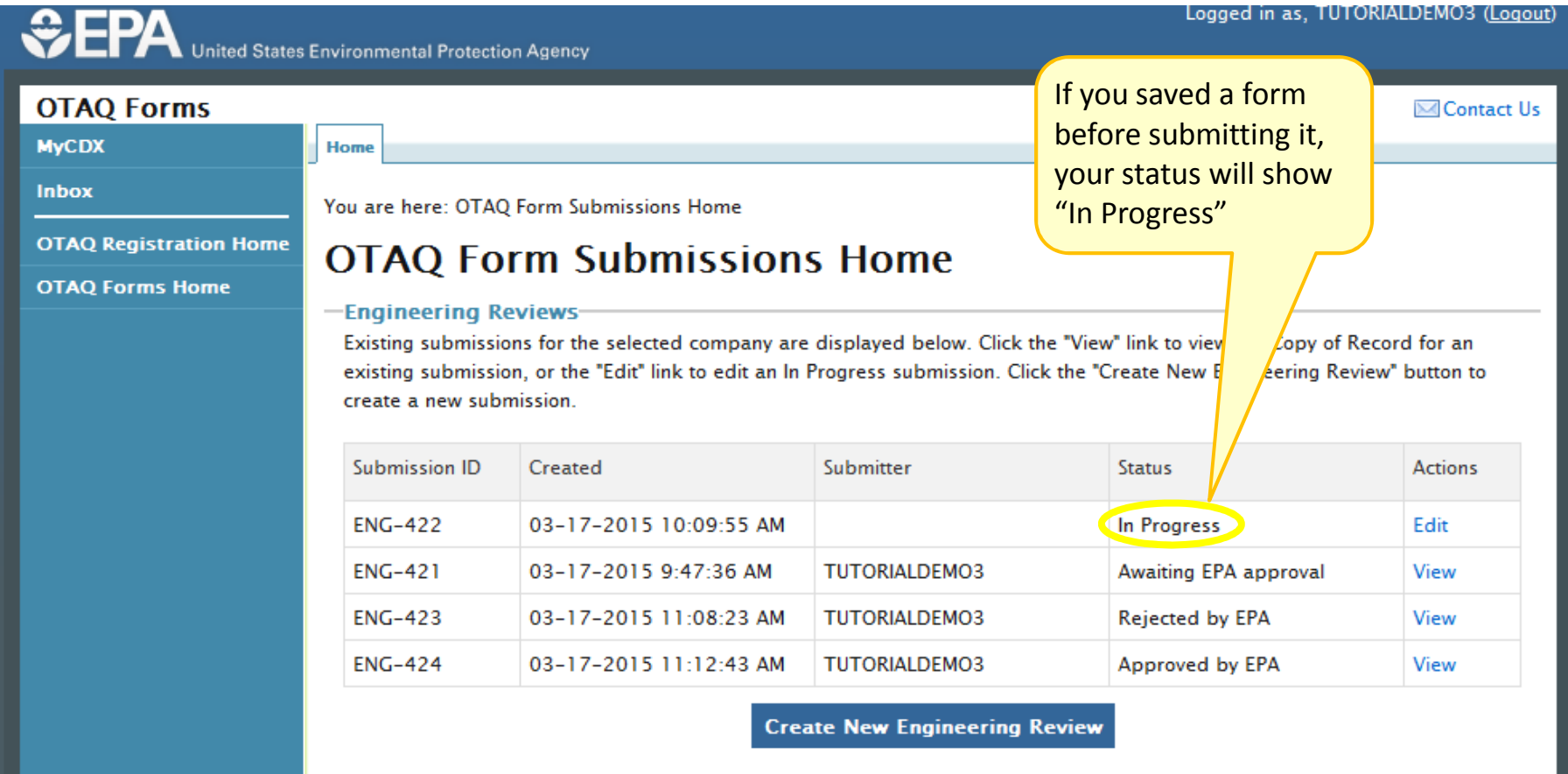

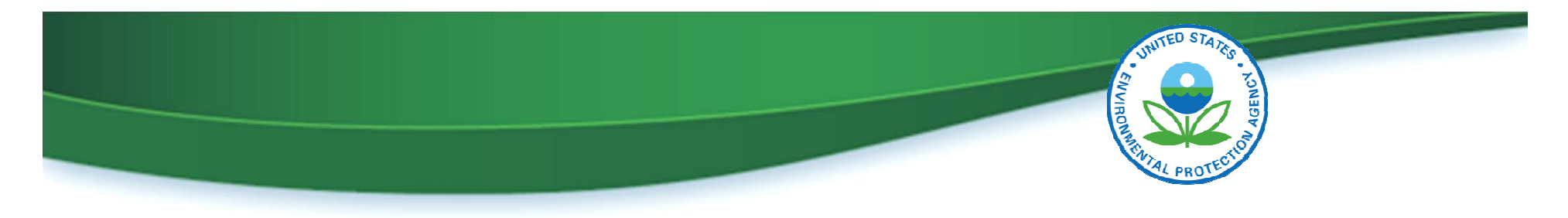

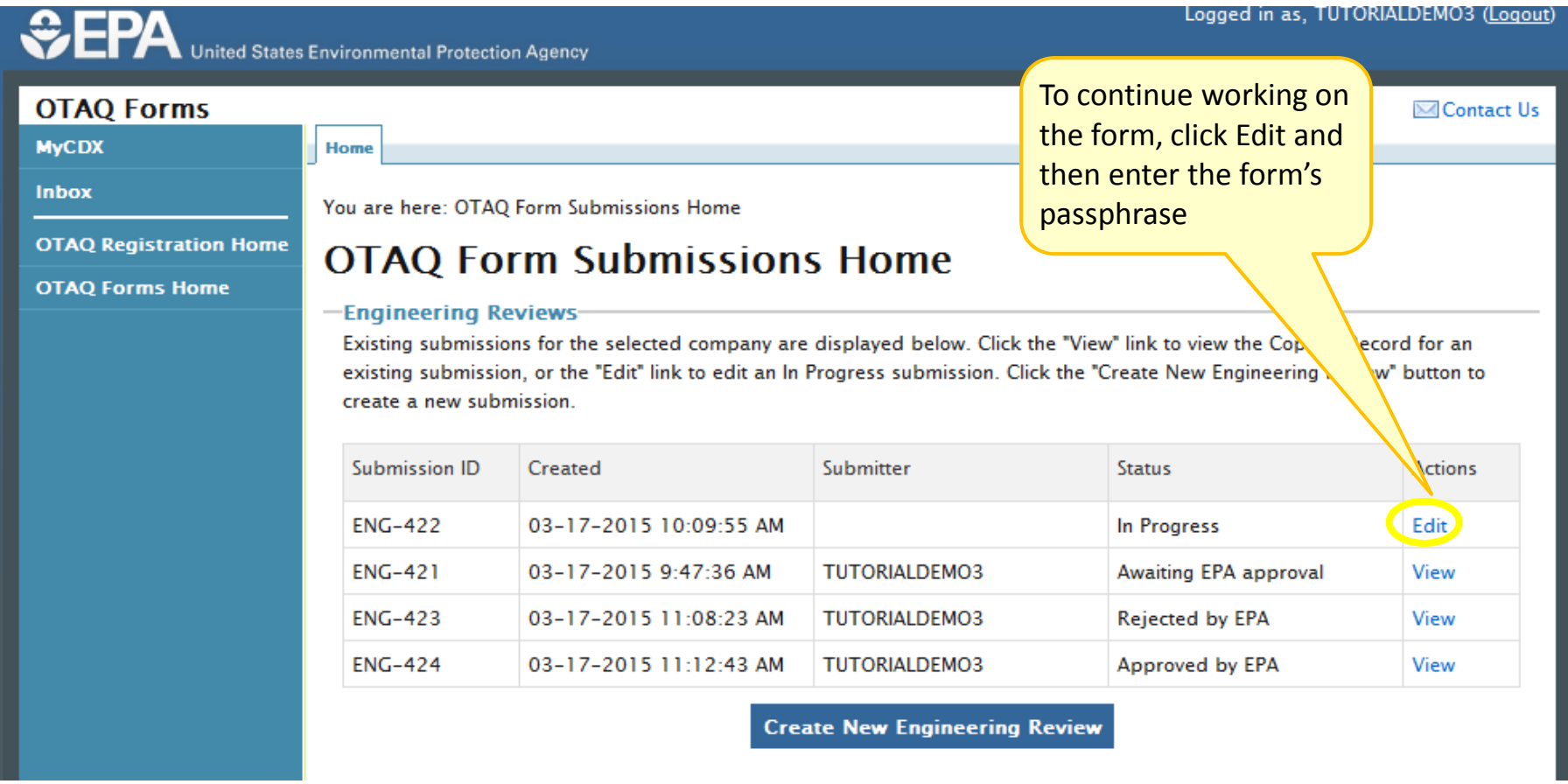

Webinar I in RFS Registration for Renewable Fuel Producers Slide 22 Silde 22 U.S. Environmental Protection Agency

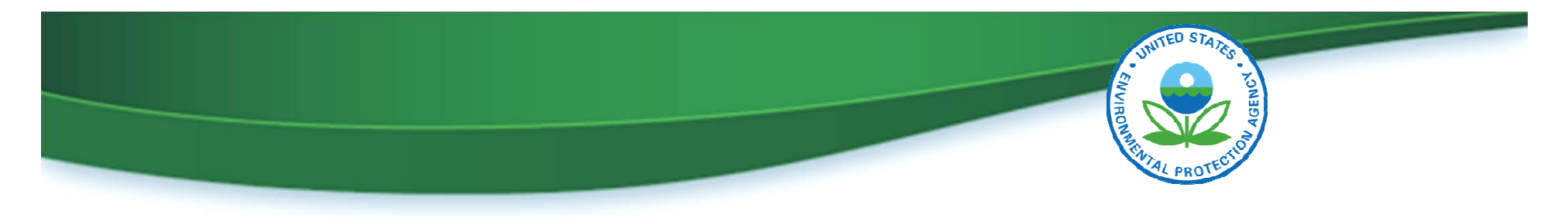

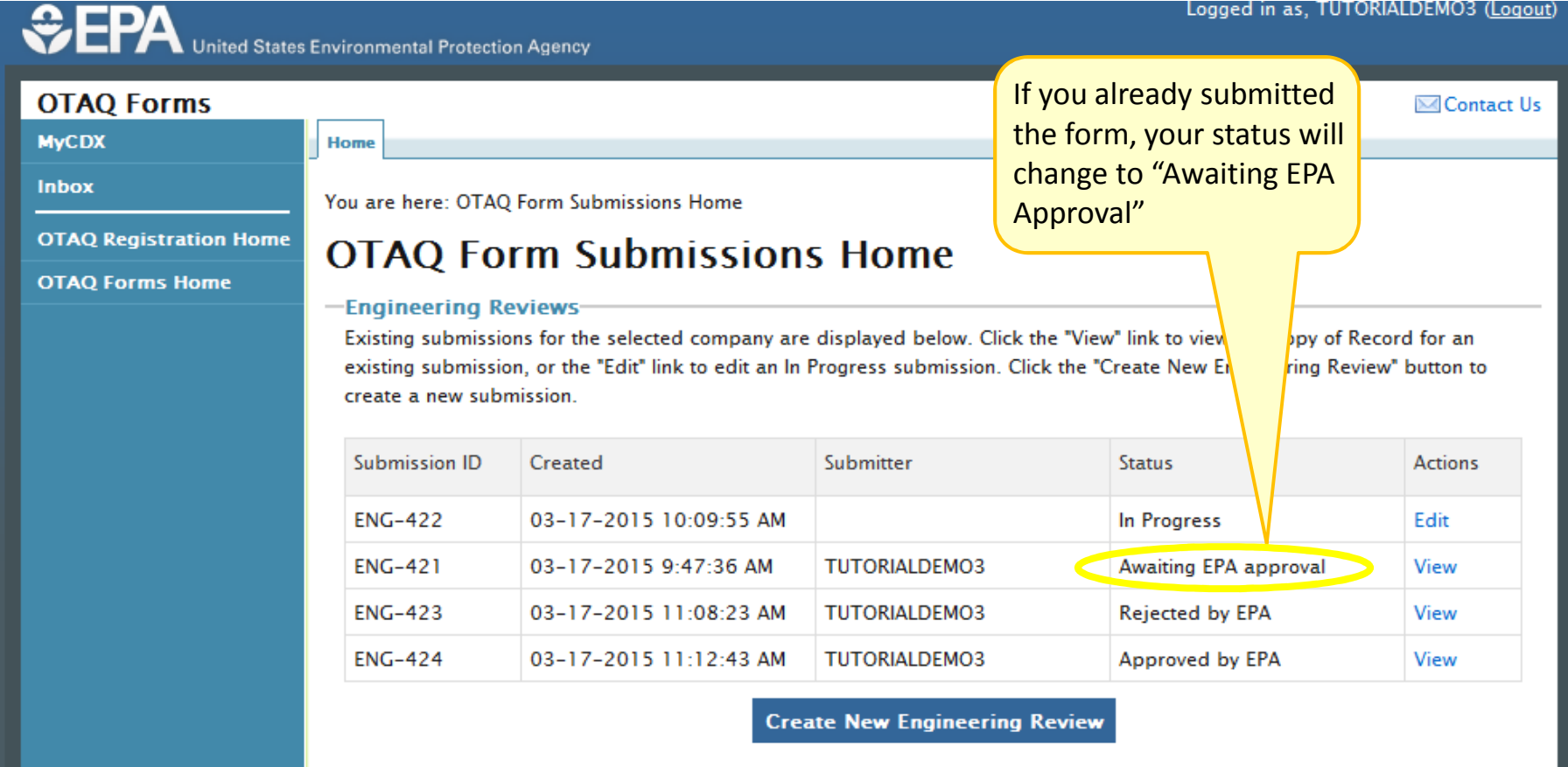

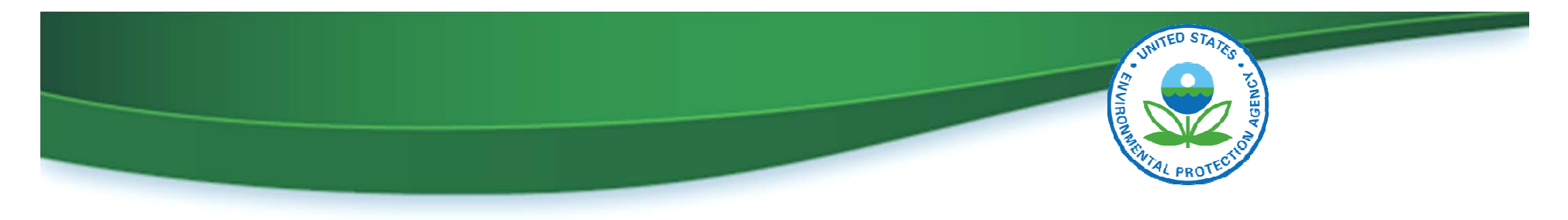

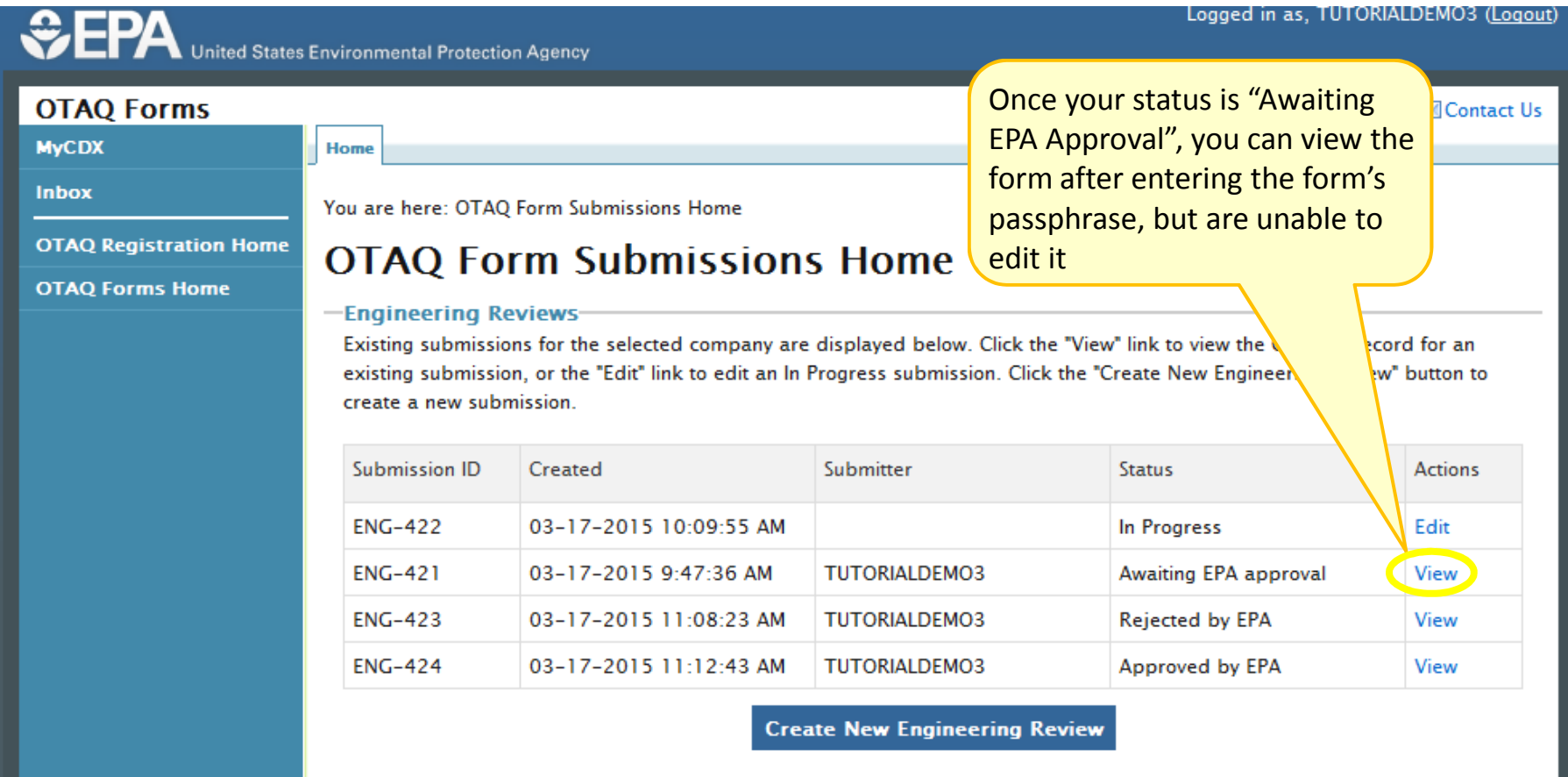

Webinar I in RFS Registration for Renewable Fuel Producers Slide 24 Silde 24 U.S. Environmental Protection Agency

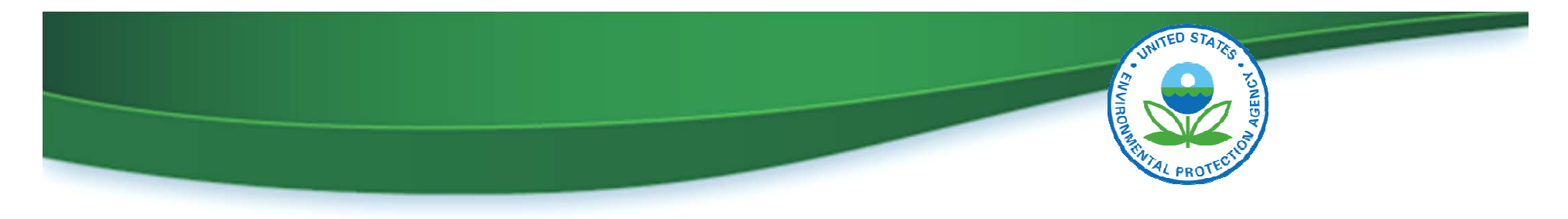

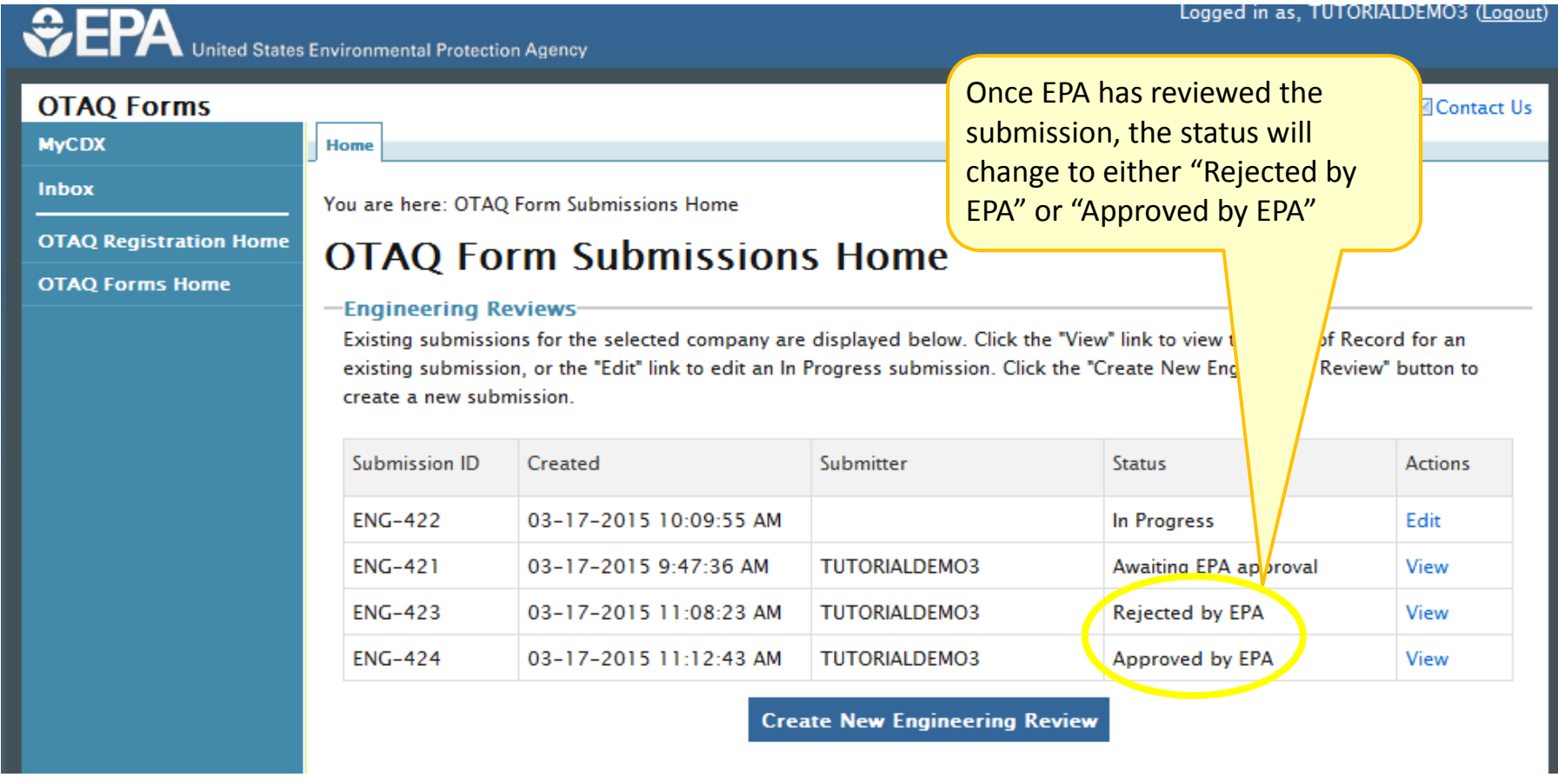

Webinar I in RFS Registration for Renewable Fuel Producers Slide 25 Silde 25 U.S. Environmental Protection Agency

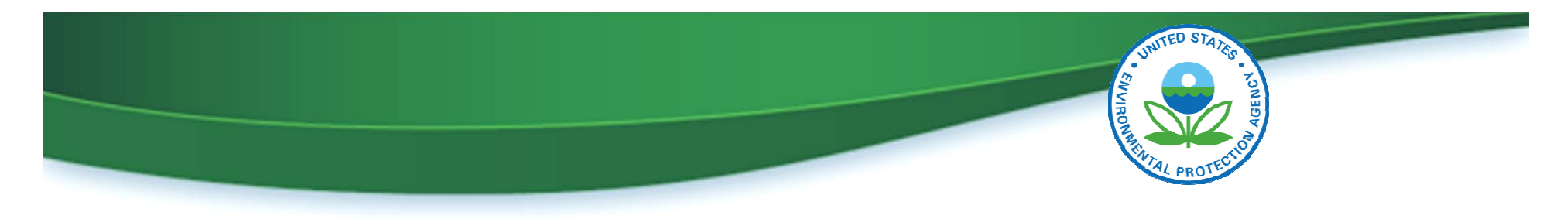

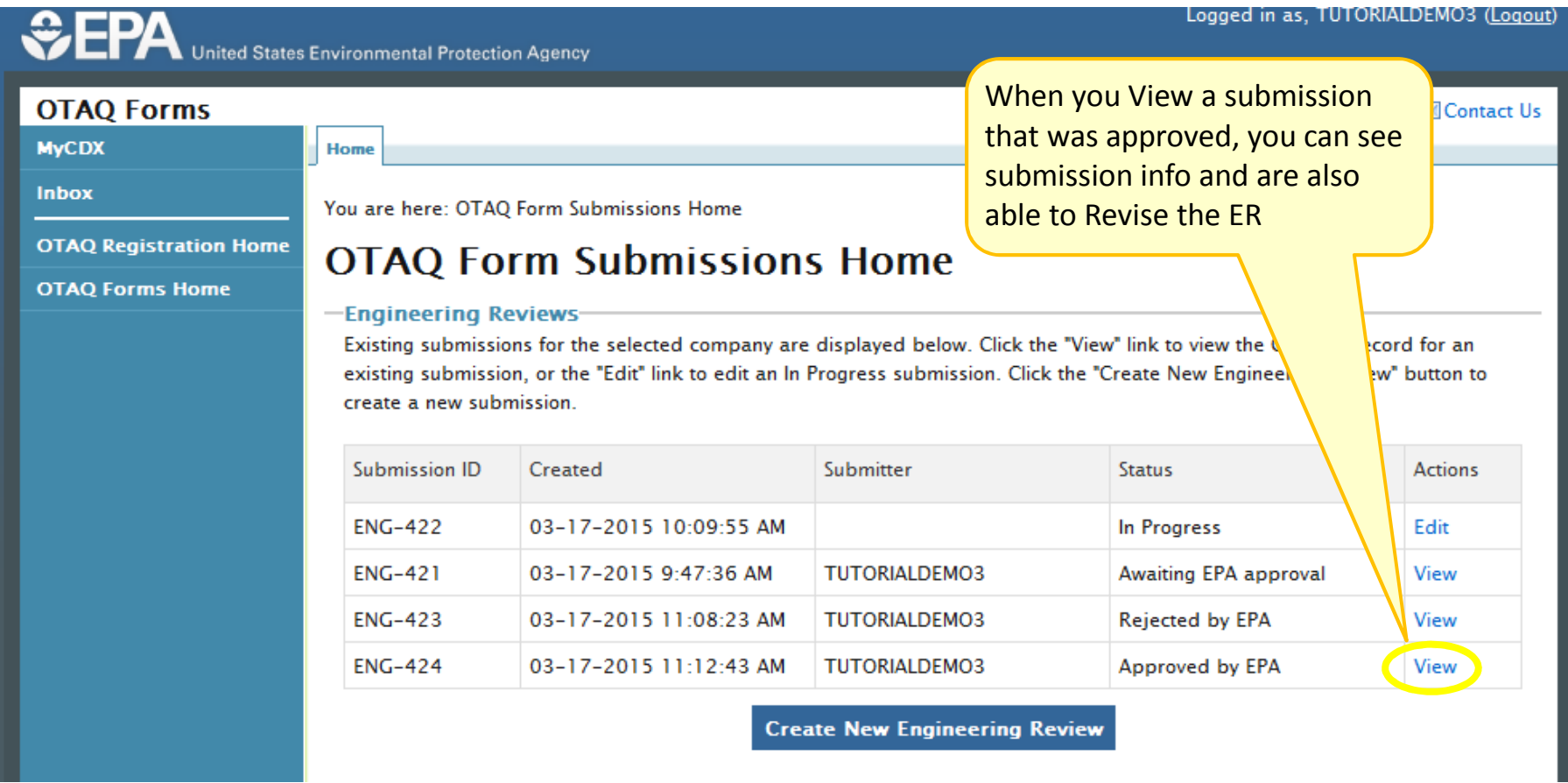

Webinar I in RFS Registration for Renewable Fuel Producers Slide 26 Silde 26 U.S. Environmental Protection Agency

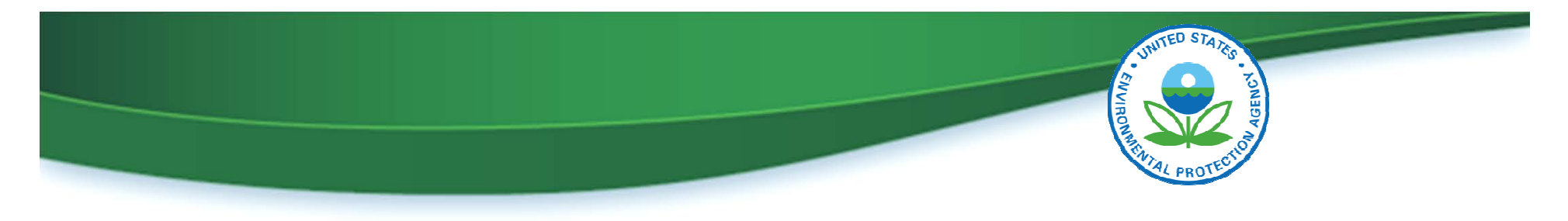

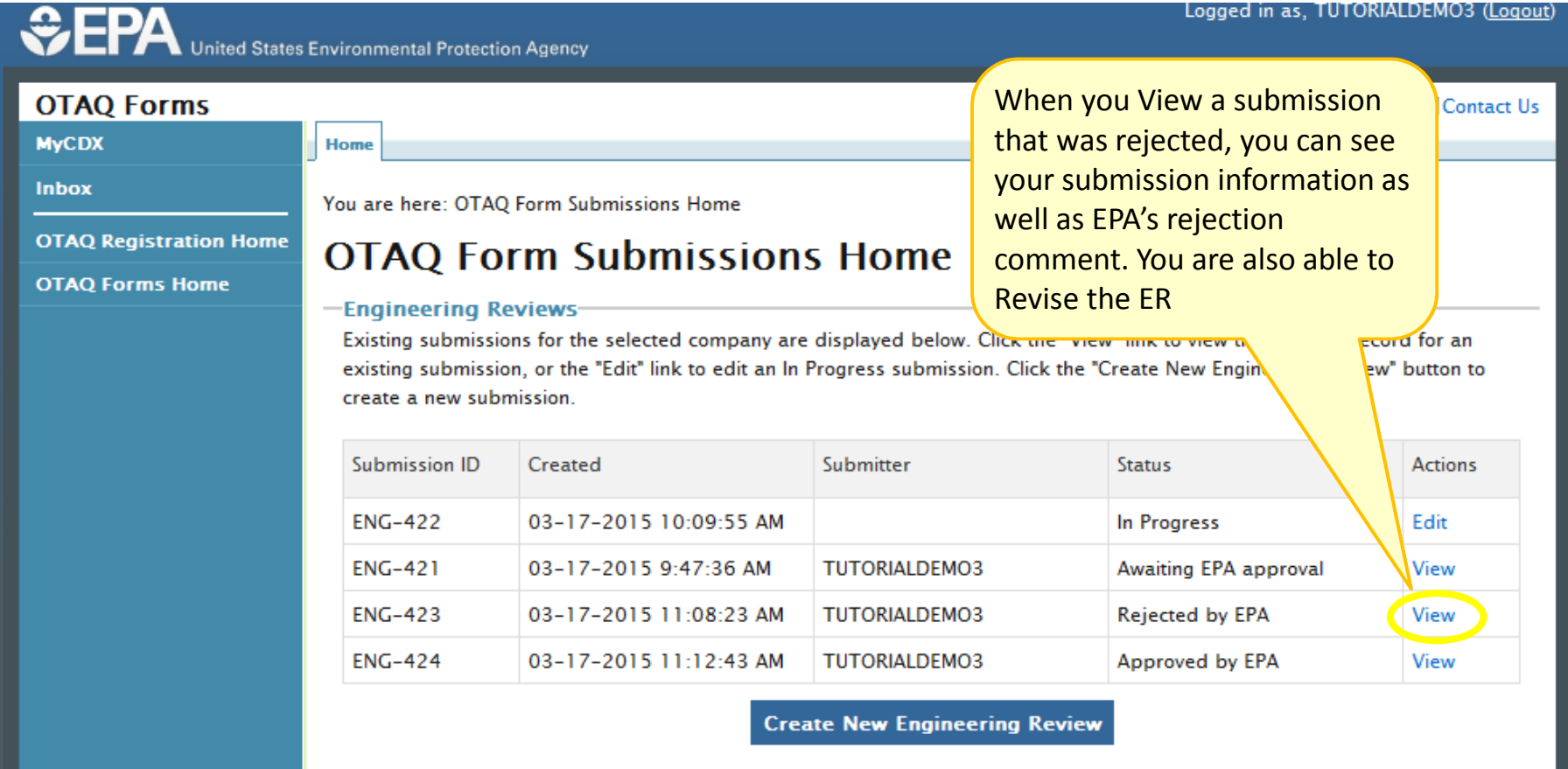

Webinar I in RFS Registration for Renewable Fuel Producers Slide 27 Silde 27 U.S. Environmental Protection Agency

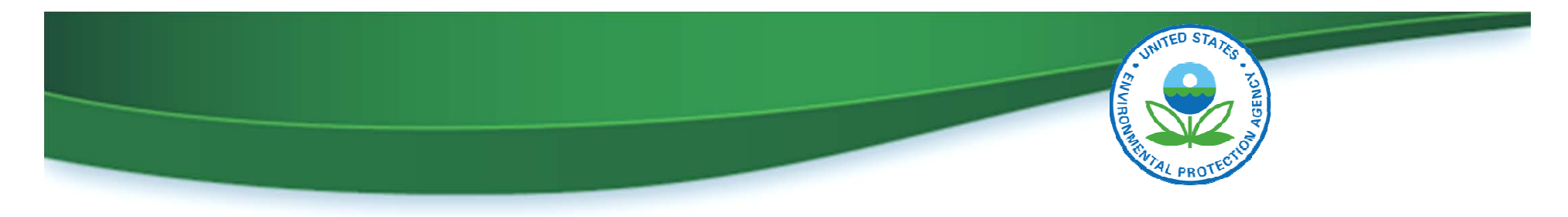

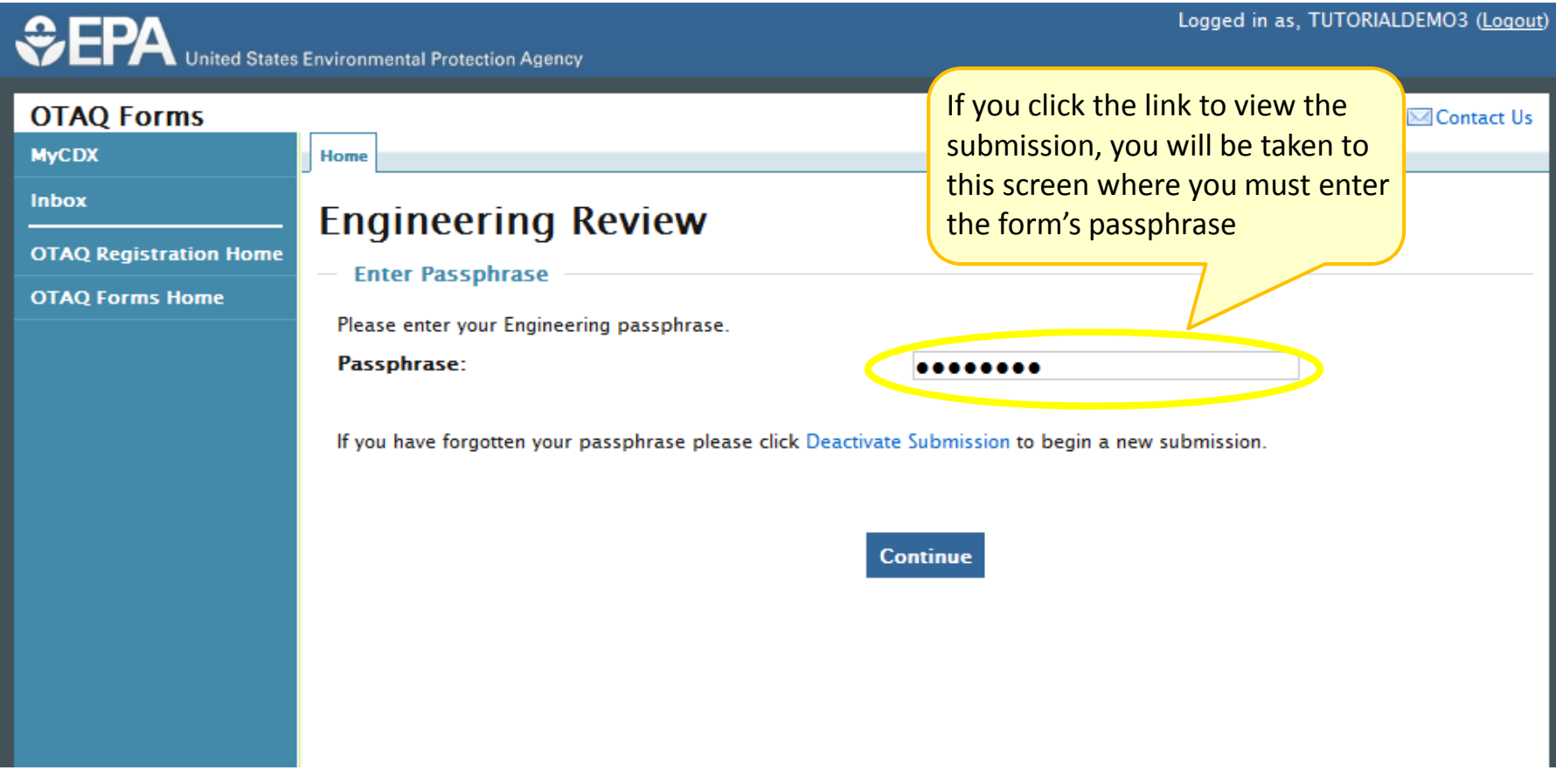

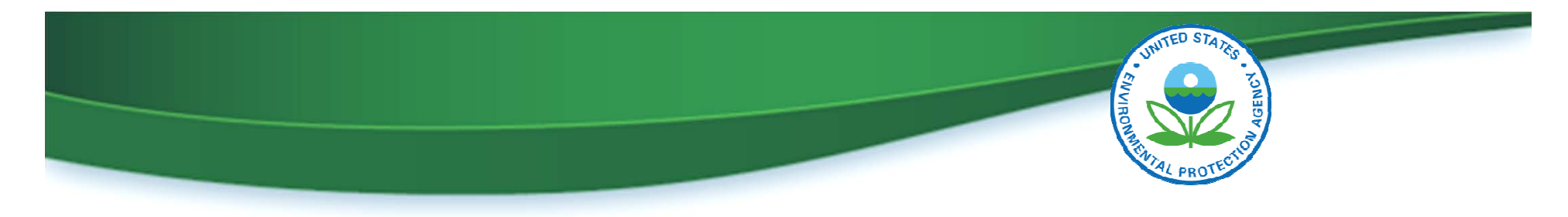

## OTAQ Form Submissions – Rejected ER Submission

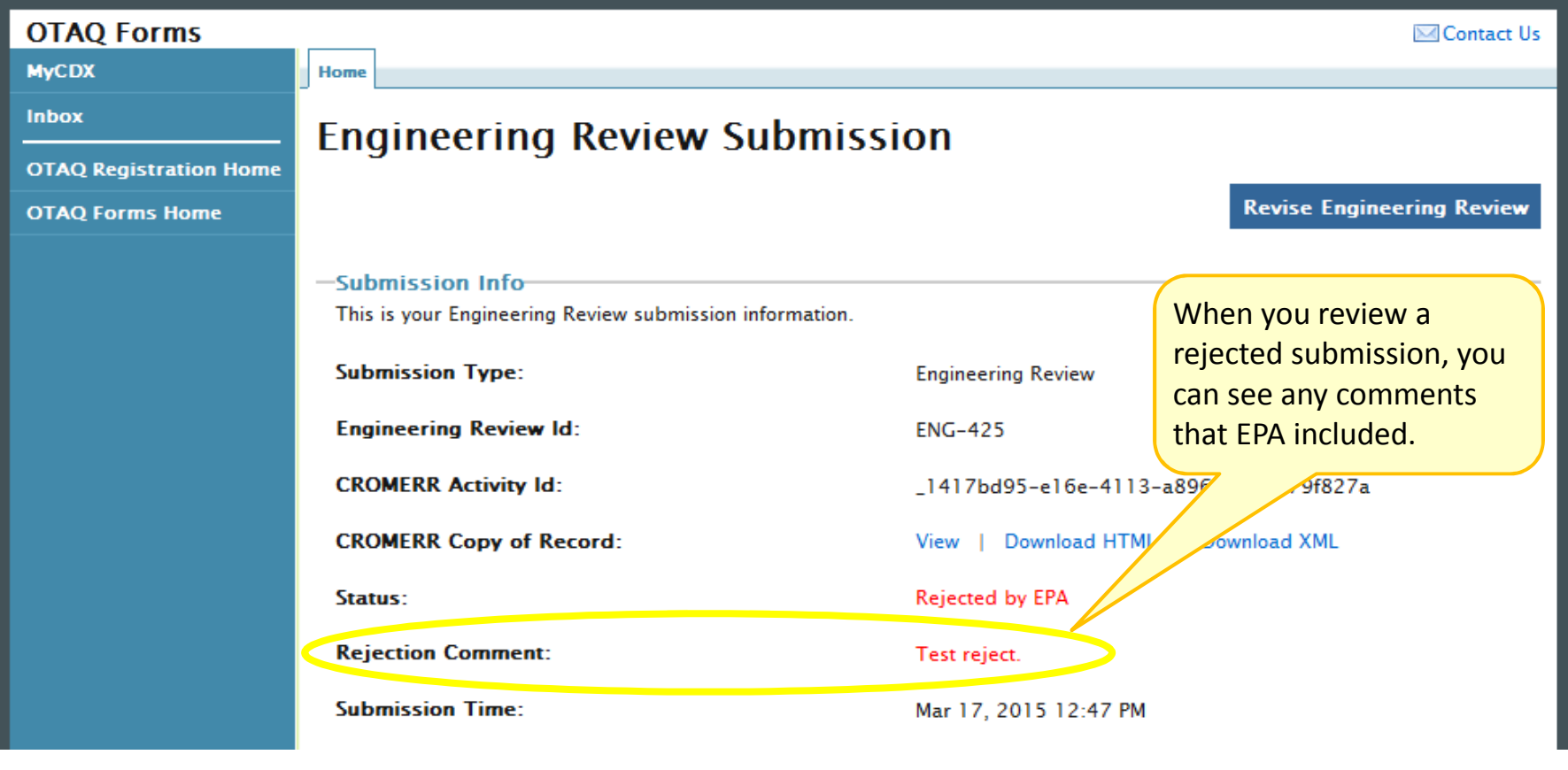

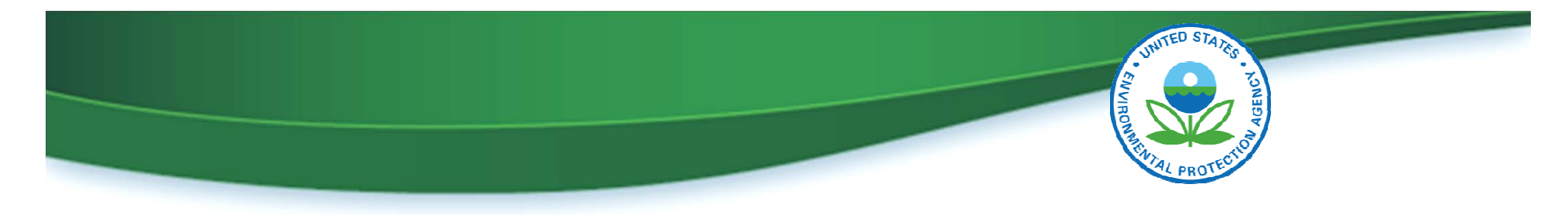

#### OTAQ Form Submissions – Rejected ER Submission

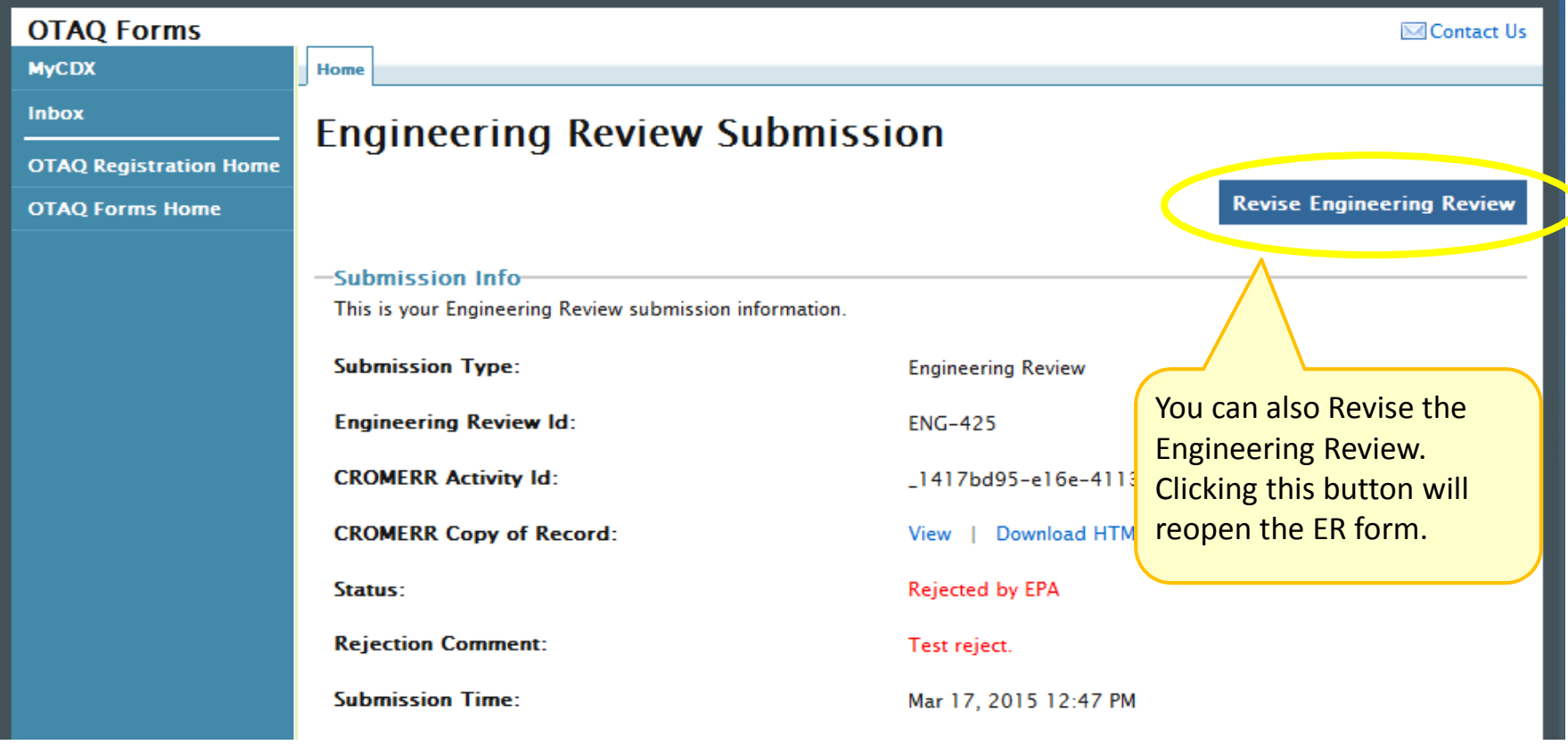

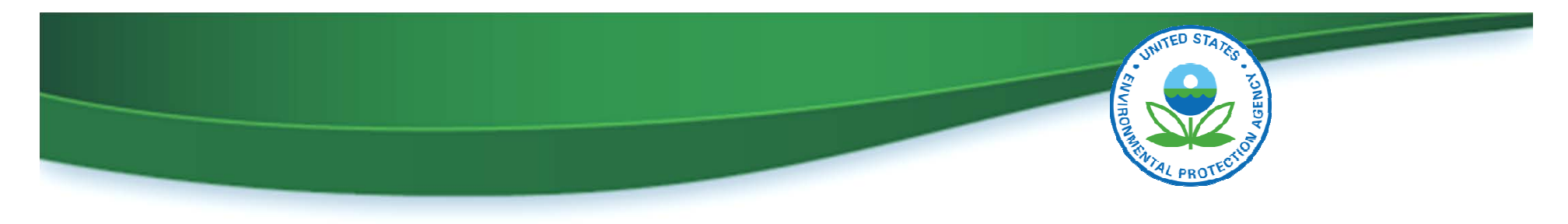

## OTAQ Form Submissions – Rejected ER Submission

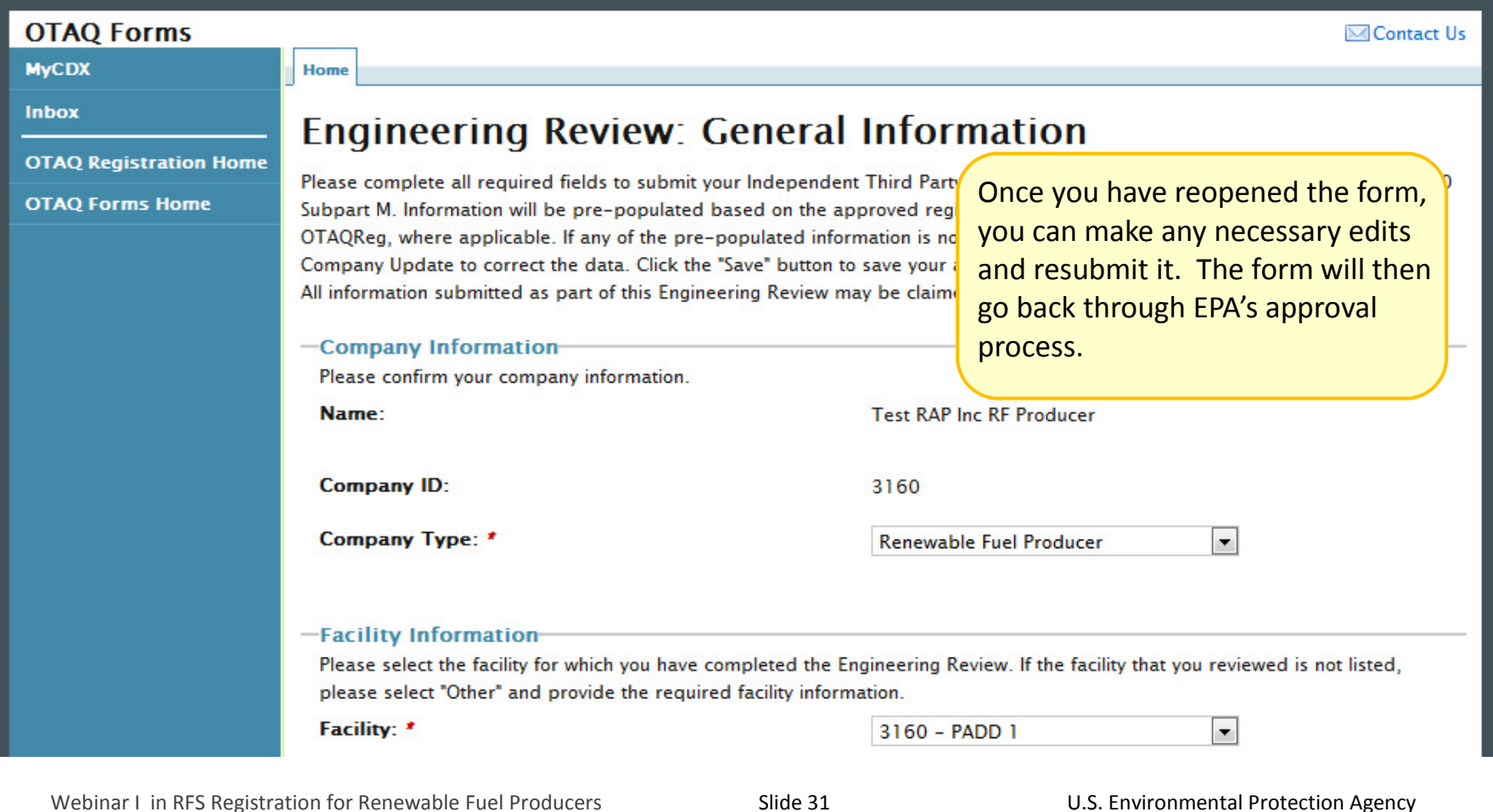

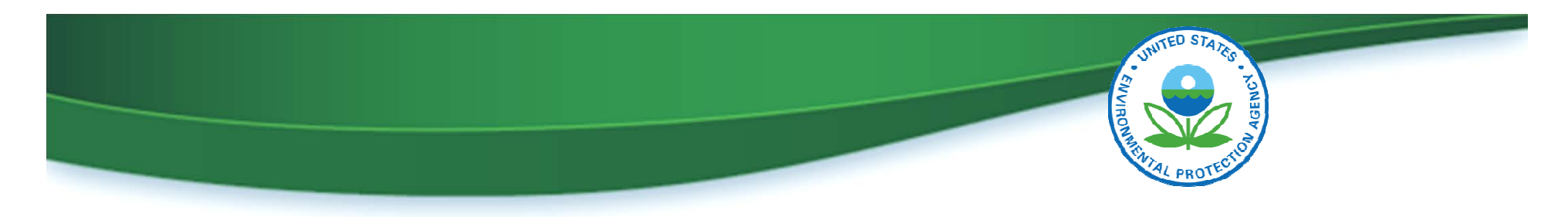

# What Does this Mean for Me?

- Electronically submitted ERs will be processed faster and are less likely to contain errors
- The electronic ER web form:
	- o Is available now in OTAQREG
	- $\circ$  Can be used to submit all updates to existing companies that require engineering reviews

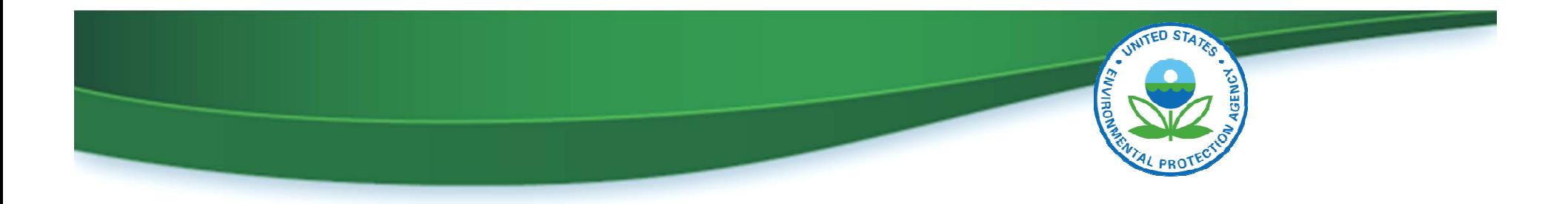

# Send Feedback and Questions to: support@epamts-support.com

A recording of the webinar will be posted on the following web page:

EMTS Meetings and Presentations